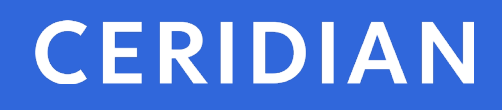

# **2021 Year-End Customer Guide**

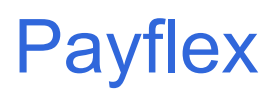

© Ceridian HCM, Inc.

# <span id="page-1-0"></span>**Payflex year-end customer guide**

Welcome to the 2021 year-end customer guide. Use this guide as a reference to lead you through the year-end process. The information contained in this customer guide is as up to date as possible as of **September 10, 2021** As new information becomes available, it is distributed via the following media:

- Banner pages included with your payroll
- Ceridian web site at<https://www.ceridian.com/ca> **Support Employer**  To receive Ceridian's electronic newsletter, visit Ceridian's blogs at <https://www.ceridian.com/ca/blog> and fill in the form (found at the end of each blog)
- Please visit<https://www.ceridian.com/ca/resources> for more information

Contact your Service Delivery Team for year-end related questions.

The information shared in this guide is provided by Ceridian Canada Ltd. as a convenience to you. Ceridian does not warrant the accuracy or completeness of the information. Contents may be subject to change. Always check with the proper authority for the most current information available.

If you have questions about how or if, something applies to you, contact your Service Delivery Team.

# **Table of contents**

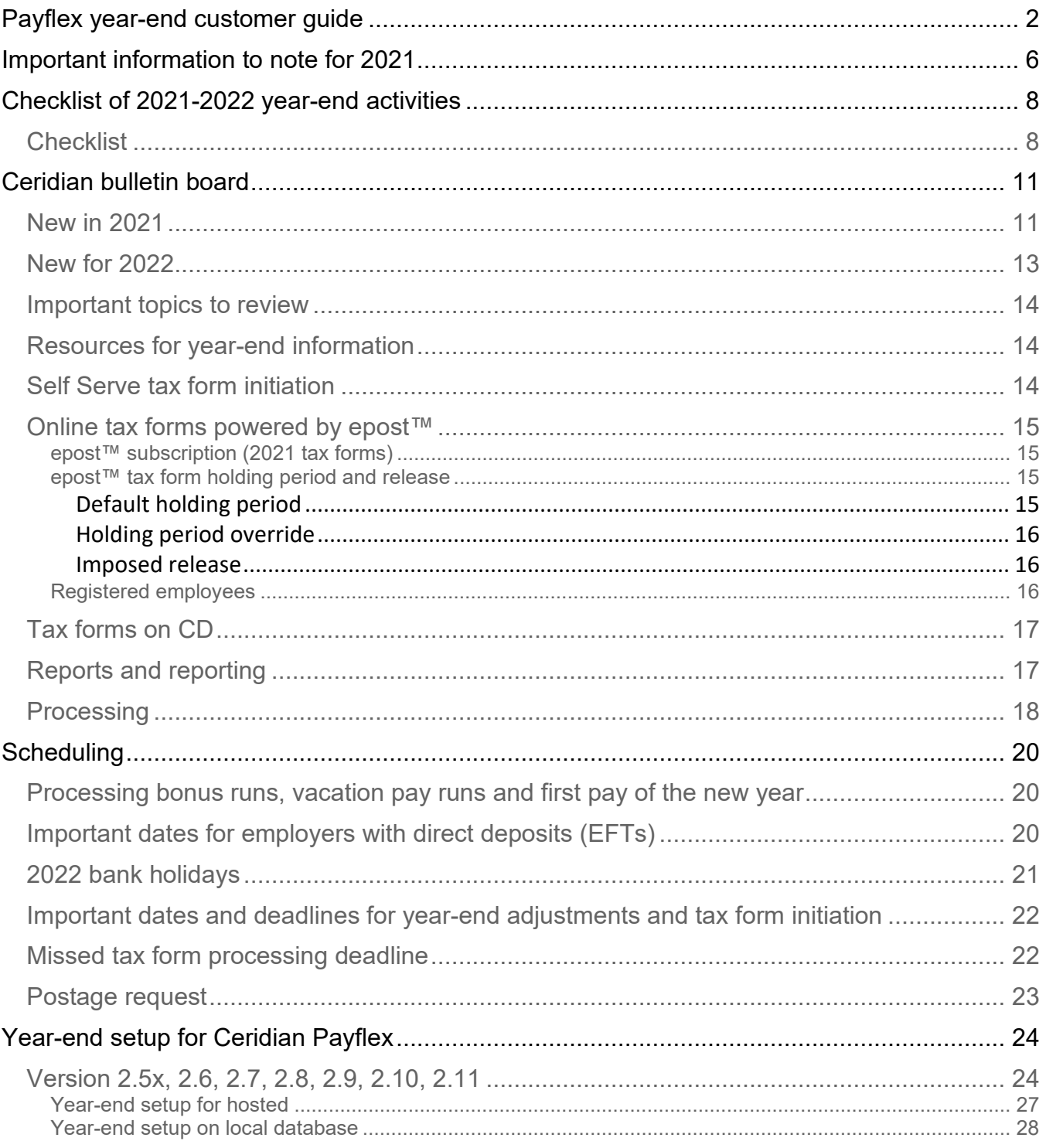

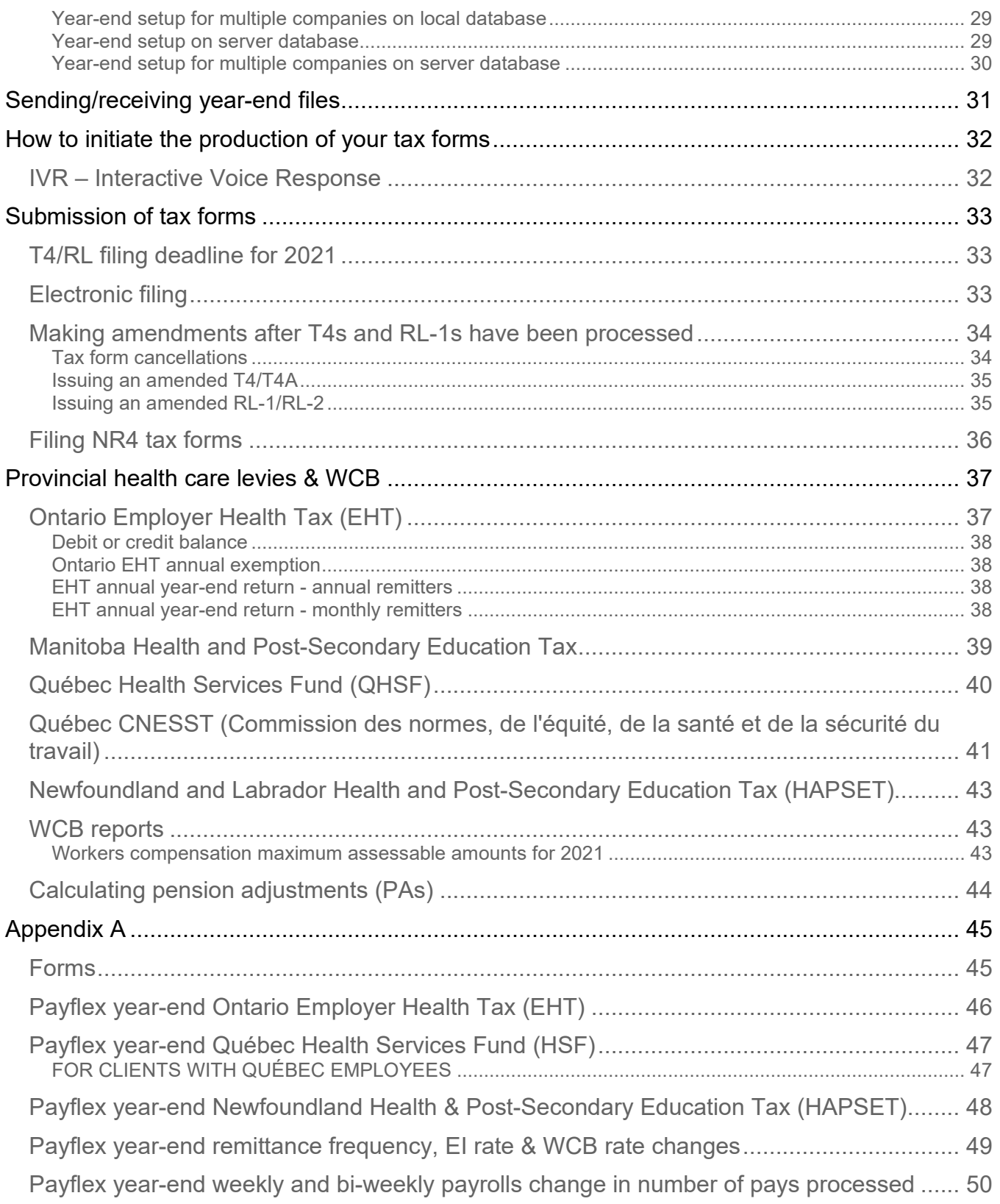

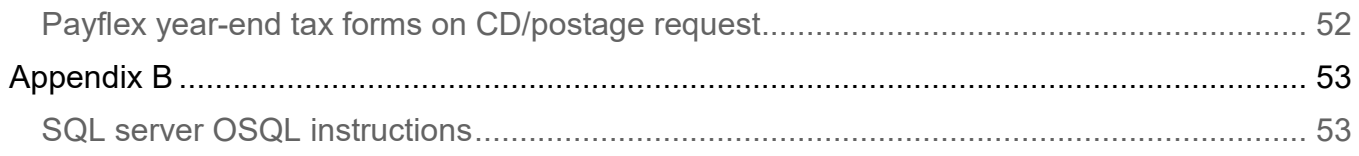

# <span id="page-5-0"></span>**Important information to note for 2021**

#### • **Net claim:**

• Ceridian will increase employees' basic Federal and Provincial Net Claims with your transmission submitted for the first pay of 2022 or by January 2, 2022 (whichever comes first).

**Note**: Ceridian's automatic update of spousal amounts was discontinued starting with the 2021 tax year.

- If you transmit your payroll for the first pay of 2022 prior to January 2, 2022, the tax calculation will use the 2021 old Net Claim amounts for any Net Claim changes or new hires.
- If you transmit your payroll for the first pay of 2022 on or after January 2, 2022, the tax calculation will use the 2022 new Net Claim amounts for any Net Claim changes or new hires.
- YAYA Report is generated to record the NEW Federal and Provincial Net Claim amounts on this first pay of the year.
- **Tax form mail out by Canada Post** Tax forms can be mailed out by Ceridian via Canada Post anywhere in Canada.
- **Tax form initiation using IVR (Interactive Voice Response)** Once you are confident that you have processed all required year-end adjustments, and you have validated the most recent copy of your year-end reports, you are ready to initiate the production of your tax forms. Do this by telephone using our IVR (Interactive Voice Response) System. See *IVR – [Interactive Voice Response](#page-31-1)*, page [32](#page-31-1) for details.
- **Negative amounts – employee master file (YYYY)** If any employees have negative figures in any of the tax form boxes, a master file is produced with the T4 Proof Listing to be used for correcting the negative information. Please ensure these negative amounts are corrected prior to initiating the production of your tax forms otherwise tax forms will not be produced.
- **Y/E Maintenance run** Maintenance run and delivery charges apply to all Y/E maintenance runs.
- **Terminated employees:**
	- All clients will be forced into the year-end stream effective January 2, 2022 (if they have not processed a payroll with a pay date of 2022).

- All employees with a status code of "TM" AND A TERMINATION DATE will be purged unless the status code is changed and processed with your last pay of 2021.
- A maintenance run prior to your first pay of 2021 or prior to January 2, 2022 may be required to accomplish this.
- If you need to terminate an employee on your first pay of the New Year, terminate the employee on the timecard.

# <span id="page-7-0"></span>**Checklist of 2021- 2022 year-end activities**

Please adhere strictly to the due dates indicated in the chart below to ensure your yearend processing is completed in a timely manner. Forms that are not received by the due dates may result in the late processing of your request.

## <span id="page-7-1"></span>**Checklist**

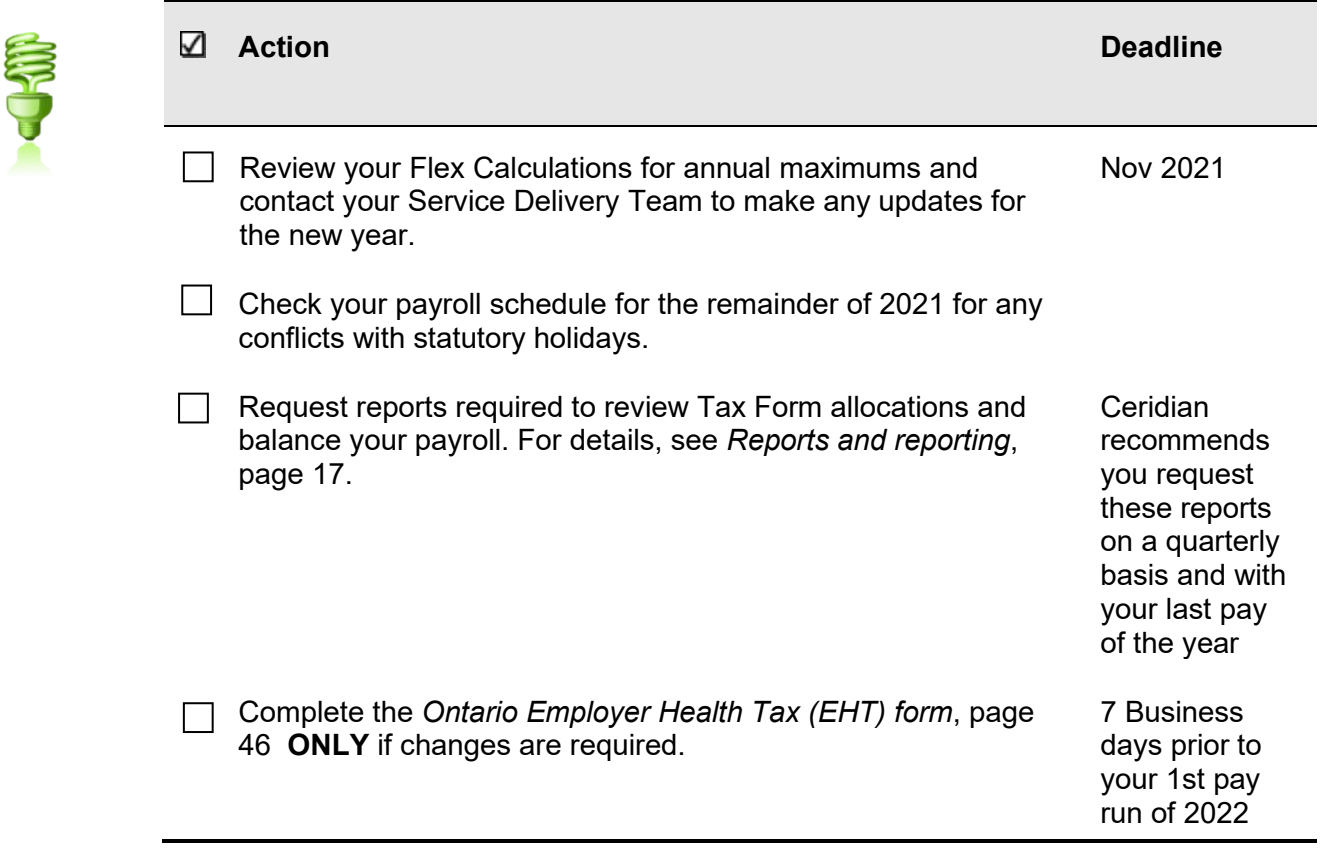

**Checklist**

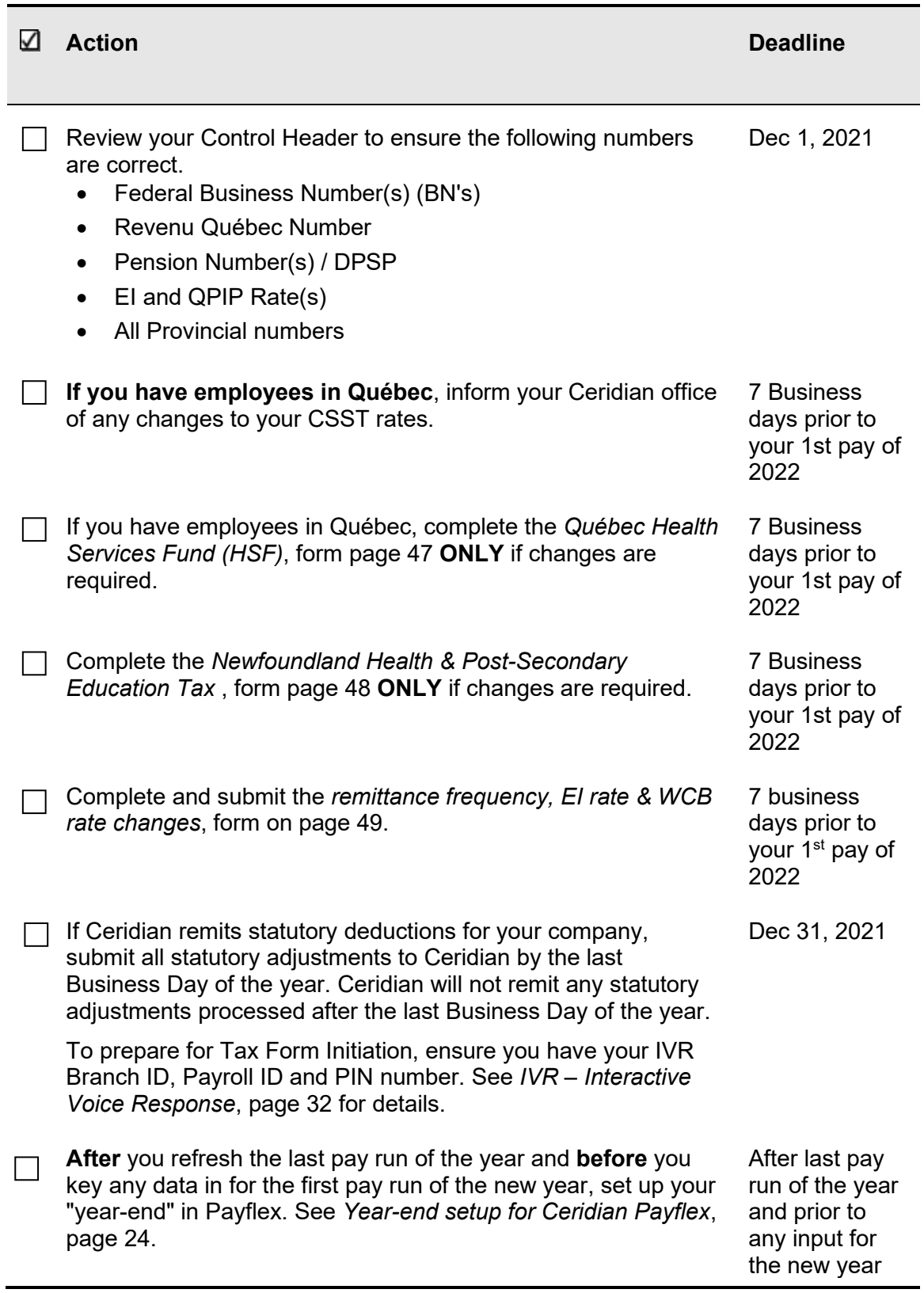

**Checklist**

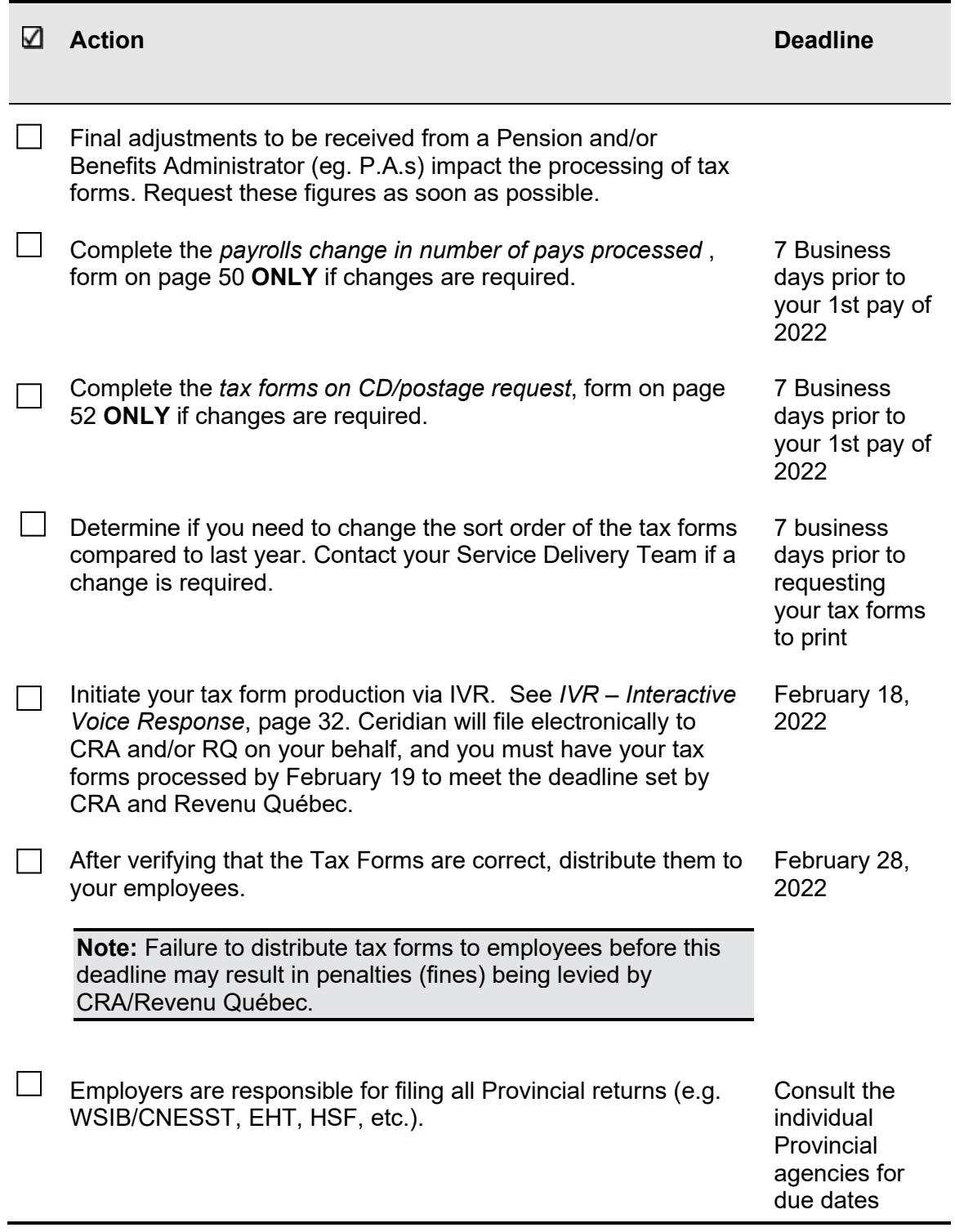

# <span id="page-10-0"></span>**Ceridian bulletin board**

The bulletin board is the section of the year-end guide where Ceridian introduces new enhancements and provides you with suggested topics for review, resource information, and an introduction to some of the tools Ceridian offers to enhance your year-end processing. Review this section carefully and if you have any questions, contact your Service Delivery Team.

In 2021, federally, the Canada Emergency Wage Subsidy and Canada Emergency Rent Subsidy programs were continued and the Canada Recovery Hiring Program was introduced.

Certain provincial COVID-19 programs were also extended into 2021. For example, Alberta's Critical Worker Benefit, the Prince Edward Island Emergency Payment for Workers and the payment deferral options available for Manitoba's Health and Education Levy and Nova Scotia's Workers Compensation premiums.

From March until May, there were a number of provincial announcements regarding paid leave programs to permit employees to be vaccinated or absent due to illness or caretaking. The details, features and deadlines of the programs varied by jurisdiction. While some of the programs imposed new employer obligations, participation in others was optional. For details and the most current guidance available, employers should refer to the applicable government agency website.

### <span id="page-10-1"></span>New in 2021

#### **Canada Revenue Agency (CRA) & Revenu Quebec (RQ)**

• **2021 Tax Form Filing deadline** - February 28, 2022

T4 Other Information Codes 57 to 60 (employment income - March 15 to September 26, 2020) are not required for 2021 tax forms

- **Taxable Benefit Simplification due to COVID-19** 
	- Automobile benefits: The same temporary rules available in 2020 for automobile income tax deduction limits and expense benefit rates are also available in 2021 [\(federal/](https://www.canada.ca/en/department-finance/news/2020/12/government-announces-the-2021-automobile-deduction-limits-and-expense-benefit-rates-for-businesses-and-temporary-adjustments-to-the-automobile-stan.html)[Quebec\)](https://www.revenuquebec.ca/en/coronavirus-disease-covid-19/faq-for-employers/)
	- Parking/Equipment/Meals: The agencies have not yet confirmed whether their administrative positions regarding commuting (including parking), home office equipment and meal costs will be available in 2021 [\(federal](https://www.canada.ca/en/revenue-agency/news/2020/12/employer-provided-benefits-and-allowances-cra-and-covid-19.html)[/Quebec\)](https://www.revenuquebec.ca/en/coronavirus-disease-covid-19/faq-for-employers/)

#### • **T2200 Short / TP-64.3**

The agencies have not yet confirmed the requirements for employees to claim their 2021 home office expenses. For the 2020 tax year, employees working from home due to COVID-19 had been given two federal options, the Short Form Method or the Detailed Method and employers were provided access to an online service for bulk filing Quebec's TP-64.3-V

#### **Garnishment Enforcement**

• **Federal** - Requirements to Pay are issued by CRA to collect tax debt. In early 2020, CRA suspended their collection activities due to the pandemic. In February 2021, those efforts resumed, and new orders were issued to employers

#### **Provincial Payroll/Health-related tax changes**

- **Ontario Employer Health Tax (ON EHT)** the temporary 2020 measure increasing the exemption from \$490,000 to \$1M was maintained in 2021. The \$1M exemption is set to continue in place until 2028
- **Manitoba Health and Education Levy (MB HE Levy)** a threshold change was made from \$1.25M to \$1.5M and from \$2.5M to \$3.0M
- **Quebec's Health Services Fund (QHSF) Threshold** The upper total payroll threshold for the Health Services Fund (beyond which the rate is 4.26%) increased from \$6.0M to \$6.5M

#### **Provincial Workers Compensation**

• **Ontario**: In April 2021, the Workplace Safety and Insurance Board [confirmed](https://www.wsib.ca/en/2021premiumrates) that, effective January 1, 2021, the maximum insurable earnings ceiling for 2021 was reduced to \$97,308 (from \$102,800)

#### **Mid-year changes**

- **Quebec Fondaction**: In June 2021, the rate for the tax credit for the acquisition of Fondaction shares decreased from 20% to 15%
- **Provincial Tax** 
	- **New Brunswick**: In July 2021, the tax rate on the first income threshold was reduced, from 9.68% to 9.4%. This value was prorated to 9.12% from July 2021 to the end of December 2021
- **Stock option benefits**
	- New rules are in effect for employee stock options granted on or after July 1, 2021 by non-CCPC (non-Canadian-controlled private corporations) that have annual gross revenues of \$500M or more. The employee stock options granted by those companies have an annual limit of \$200,000 per employee
	- CCPC companies (and non-CCPC companies with less than \$500M in gross annual revenues) are not subject to the limit

#### **Federal Holiday - National Day for Truth and Reconciliation**

• September 30, 2021 was announced as a new federal statutory holiday

- Leading up to the holiday, a number of provincial governments announced they would be extending the holiday to their government employees
- Prince Edward Island recently announced that an amendment to the Employment Standards Act would be introduced to add September 30 as a provincial statutory holiday

#### **Defined Contribution Pensions**

• **Corrections**: The federal budget in 2021 announced a new process intended to simplify how pension administrators and employers correct over or undercontribution errors, starting in 2021

### <span id="page-12-0"></span>New for 2022

#### **Federal minimum wage rate**

• Beginning December 29, 2021, minimum wage employees of federally regulated employers will receive at least \$15 per hour. Where the local provincial or territorial minimum wage is higher, that wage is to be paid

#### **Provincial tax**

• **Newfoundland** passed Bill 14 to increase personal tax rates for incomes greater than \$135,974 and add 3 new tax brackets starting with income greater than \$250,000 starting January 2022

#### **Provincial Payroll/Health-related tax changes**

- **Manitoba Health and Education Levy (MB HE Levy)**: a threshold change from \$1.5M to \$1.75M, and from \$3M to \$3.5M was announced in the April 7, 2021 budget (legislation has not yet been introduced)
- **Quebec's Health Services Fund (QHSF) Threshold**: The upper total payroll threshold for the Health Services Fund (beyond which the rate is 4.26%) is to increase from \$6.5M to \$7.0M

#### **New permanent paid personal illness or injury leave**

• **British Columbia**: A permanent paid sick leave entitlement was passed in May 2021 as part of Bill 13. Effective January 1, 2022, after 90 days of employment, employees subject to the Employment Standards Act will be eligible for an undetermined number of paid days and 3 unpaid days each year for personal illness or injury

#### **Tax Form News, epost by Canada Post**

• **epost online mailing services**: are being discontinued by Canada Post on December 31, 2022. Some companies use epost to deliver electronic pay statements and tax slips to their employees. During 2022, it is recommended that those companies make alternate arrangements to distribute their 2022 tax slips and pay statements

**Note**: In 2022, epost users will continue to have their epost accounts available to receive the 2021 tax slips that Ceridian issues

### <span id="page-13-0"></span>Important topics to review

During the year-end process, please take the time to review the following sections of the year-end guide:

- *[tax form holding period and release](#page-14-4)*, page [15](#page-14-4)
- *[Important dates and deadlines](#page-21-0)*, page [22.](#page-21-0)
- *[Electronic filing](#page-32-2)*, page [33](#page-32-2)

### <span id="page-13-1"></span>Resources for year-end information

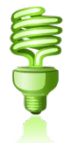

In addition to this guide, refer to the following for more information on year-end:

- For further details concerning payroll deductions, consult CRA's Employer's Guide Payroll Deductions and Remittances [\(T4001\)](https://www.canada.ca/en/revenue-agency/services/forms-publications/publications/t4001.html), or go to CRA's web site: [www.cra](http://www.cra-arc.gc.ca/)[arc.gc.ca.](http://www.cra-arc.gc.ca/) Sample tax forms are available at this site.
- For Revenu Québec information, see their Guide for Employers: Source Deductions and Contributions [\(https://www.revenuquebec.ca/en/online-services/forms-and](https://www.revenuquebec.ca/en/online-services/forms-and-publications/current-details/tp-1015.g-v/)[publications/current-details/tp-1015.g-v/](https://www.revenuquebec.ca/en/online-services/forms-and-publications/current-details/tp-1015.g-v/) ) or go to http://www.revenuquebec.ca/.
- Access the above and other employer guides from federal, provincial, and territorial government websites.

### <span id="page-13-2"></span>Self Serve tax form initiation

Ceridian would like to remind you that **all** initial tax form requests must be made by you, via Ceridian's self serve IVR (Interactive Voice Response) Service.

Using IVR provides fast, convenient self service and **bypasses phone queue wait times!** IVR is available 24 hours a day, seven days a week.

Please be prepared by ensuring that you have your IVR Branch ID, Payroll ID and PIN number on hand. If you do not have this information, please contact your Service Delivery Team for assistance.

For more information on how to use IVR and when it is available, see *[How to initiate the](#page-31-0)  [production of your tax forms](#page-31-0)*, page [32.](#page-31-0)

# <span id="page-14-0"></span>Online tax forms powered by epost™<br>Ceridian's online service offering provides you with the ability to have employee pay

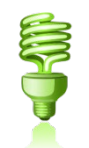

statements and tax forms delivered directly to your employees via epost™, the online mail delivery service powered by Canada Post. This secure web-based service is available to your employees, 24 hours a day, 7 days a week, in English and French.

Features of this service include:

- Electronic Postmark™ and RCMP-audited data security system
- Email Notification. At your employee's option, epost™ will send an email notification to notify them of new mail.

**Note**: Online tax forms via epost™ are available and delivered in PDF format from **the start of tax form processing in December 2021 to March 31, 2022**. Tax forms processed outside of this time frame will produce paper forms.

epost™ online mailing services are being discontinued by Canada Post on **December 31, 2022**. During 2022, it is recommended that alternate arrangements be made to distribute 2022 tax forms and pay statements.

**Note**: In 2021, epost users will continue to have their epost accounts available to receive the 2021 tax forms that Ceridian issues.

#### <span id="page-14-1"></span>**epost™ subscription (2021 tax forms)**

Employer registration **must occur prior to, or with,** the final payroll processing of the year. Please allow yourself additional time to complete the Ceridian agreement and for Ceridian to enter the required system option.

<span id="page-14-4"></span>Employee subscription to epost™ and adding 'Ceridian' as a mailer, **must be completed 24 hours before tax forms are processed.** Please keep in mind that if an employee misses the opportunity to subscribe, they will receive paper tax forms.

#### <span id="page-14-2"></span>**epost™ tax form holding period and release**

#### <span id="page-14-3"></span>Default holding period

It is important to note that online tax forms are held by Ceridian for a default of 3 calendar days before being released to epost™ for delivery (pay statements are available on cheque date).

**Caution:** For Online tax forms via epost™, Ceridian does not recommend you run tax forms on Friday. This does not allow you enough time to review and verify the accuracy prior to them being released to ePost on Monday morning. Contact your Service Delivery Team for assistance.

For example, if you run your tax forms on Monday January 3. They will be sent to ePost at 7:30 AM CST on Thursday January 6. If you run your tax forms on Friday January 7, they will be sent to ePost on Monday January 10.

The purpose of the 3 day holding period is:

- 1. To allow for client review and verification of accuracy.
- 2. To provide the opportunity to re-run tax forms, in situations where changes or updates are required.
	- If tax forms are re-run within the 3 day holding period, the original tax forms will be *overwritten* with the new tax forms
	- If the 3 day holding period has expired, subscribed employees will receive *2 copies* of their tax form(s) in their epost™ mailbox (the date stamp will identify which form is the most current)

#### <span id="page-15-0"></span>Holding period override

Once tax forms have been processed, you may, on a per request basis, contact your Service Delivery Team to override the default setting to:

- Waive the 3 day waiting period, releasing tax forms to epost*™* for delivery, or
- Defer the release to epost*™* beyond the default 3 day holding period until further notice. You are required to contact Ceridian a second time when you are ready to have forms released to epost™.

#### <span id="page-15-1"></span>Imposed release

Irrespective of the holding period, to ensure all employees, receive their tax forms prior to CRA's and Revenu Québec's deadline of **February 28, 2022,** all pending employee tax forms will be released to epost*™* for delivery on **Friday, February 18, 2022**.

Contact your Service Delivery Team for further information.

#### <span id="page-15-2"></span>**Registered employees**

The E2E2 report details which employees have subscribed to epost™ pay statements, tax forms or both. The report is broken into two sections, Employees Subscribed and Employees Not Subscribed.

## <span id="page-16-0"></span>Tax forms on CD

Ceridian can provide you with a copy of your 2021 tax forms on CD-ROM in PDF format, viewable with Adobe Acrobat Reader.

Refer to the WL transaction on your Control Header (WLFD99 line) to determine if you are set up to receive your tax forms on CD. A '**Y'** indicates that you are set up to receive your tax forms on CD. The number displayed next to the 'Y' indicates how many copies you will receive.

Features of this Product include:

- Tax forms are the same in appearance as actual paper forms.
- 
- Password protection. To ensure the security and confidentiality of data, each CD is password protected. Contact your Service Delivery Team to receive your password.
- Replace lost or damaged employee forms. Please be sure to blank out your Business Number, clearly mark the form as 'Duplicate Copy' and sign and date the form.
- Search Engine. Each CD is indexed by Employer Number, Last Name, First Name, Full Name, SIN, and Form Type, and provides you with the ability to search your tax forms using the built-in search functionality available with Adobe Reader.
- You can view, print, or e-mail any of the details you require without the need for paper or to backup and restore files.

The default of this offering provides, both, paper copies of tax forms and a CD. Ceridian has made a step towards being green and can now suppress the print of the employer forms.

The deadline to request a 2021 CD is **March 31, 2022**.

Additional charges apply.

To receive your tax forms on CD, complete and submit the *[tax forms on CD/postage](#page-51-1)  [request](#page-51-1)*, form on page [52.](#page-51-1)

**Note:** All tax forms are available on CD except the T4A-NR.

## <span id="page-16-1"></span>Reports and reporting

During September and October, Ceridian recommends that you begin reviewing your **Tax Form allocations** and **balancing** your payroll. These reports help you quickly find any differences and make any necessary corrections. These reports are available at no additional cost. To request any of the reports, enter "**TRV**" in the **Special Report** field of your pay request. If your company is set up to receive **Workers Compensation Reports**, also include a "**W**" in the **Special Reports** field.

#### **Processing**

#### **CERIDIAN**

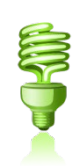

- **Matrix Report (lqlq)** is broken into two matrices (one for Earnings and the other for Deductions & Benefits) with similar but not identical layouts, which detail all earnings, benefits and deductions with their descriptions and the tax form box(es) to which the year-to-date amounts will be directed based on company HED set up (A8, J4 and WLs). Contact your Service Delivery Team, if you do not have access to the Matrix Report.
- **Masterfile Status Report (9F9F)** highlights the employee year-to-date out of balance figures. You receive this report each pay, after the Combined Register.
- **Tax Body Difference Report ('etet')** highlights Tax Body differences.
- **Tax Form Exception ('YFYF')** lists employees with negative values on tax forms, invalid Business numbers and missing pension numbers. A tax form WILL NOT be produced for employees on this report unless the information is corrected.
- **Negative Employee Masterfile Report ('YYYY')** identifies employees with negative information in the boxes of the Tax Form.
- **Balancing Reports (J41-J47) Reports** identify differences between earnings/deductions and what is being reported on the tax forms.
- **Proof Listings** identify tax form allocations. It also identifies employee level Federal/Provincial Business Numbers and Pension Numbers.
- **Masterfile** and **Combined Register Reports** do **NOT** accompany tax forms again this year-end. **It is very important that you keep** the last payroll register from your company's very last payroll or adjustment run.

**Note:** Are there any optional reports, such as G/L Reports H1H1 and R1R1, that you need to process in the year-end stream? If so, send Ceridian your written request for these report generators to be brought over with the year-end files at least one week before your first year-end adjustment run.

## <span id="page-17-0"></span>**Processing**

Ceridian accepts **Payflex for Windows** year-end adjustments **every business day**  (excluding holidays). Contact your service team for cut off times. Company level changes **must** be received by Ceridian 5 business days prior to the adjustment run. Allow 4 - 5 business days for processing and delivery.

Once you are confident that you have processed all required year-end adjustments, and you have validated the most recent copy of your year-end reports, you can initiate your tax forms (T4s, T4As, RL-1s, RL-2s) starting January 4, 2022.

Beginning early January, **tax forms** are processed every business day (excluding holidays). Allow 7 business days for processing and delivery. Please keep in mind that if your account is set up for Indicia, forms are mailed directly to your employees via Canada Post.

Changes to employee numbers, pay frequencies and transfers must be completed in a Bonus run with a 2022 pay date. This needs to be done after the Year end has been setup in Payflex, otherwise these changes would affect 2021.

**Manual Adjustments** for the new year must be processed after your first pay of the new year, unless your first pay of 2022 is processed after the force year-end on January 2, 2022.Starting with the 2019 tax year, CRA and RQ began permitting eligible employers to make an additional adjustment remittance in January. Conditions apply.

Employees who worked in different provinces or under different BNs during the year are to be issued separate tax forms.

# <span id="page-19-0"></span>**Scheduling**

## <span id="page-19-1"></span>Processing bonus runs, vacation pay runs and first pay of the new year

Since high volumes can impact processing times in December, advise Ceridian early of any unscheduled bonus runs or vacation pay runs. **Do not transmit a Bonus or Vacation run for your first pay of the new year**.

# <span id="page-19-2"></span>Important dates for employers with direct deposits (EFTs)

Please review a December calendar to ensure your December and January payrolls are processed early enough to guarantee deposits are made on time. The following input schedule is recommended for releasing EFT payments so that all employees receive payment on the due date.

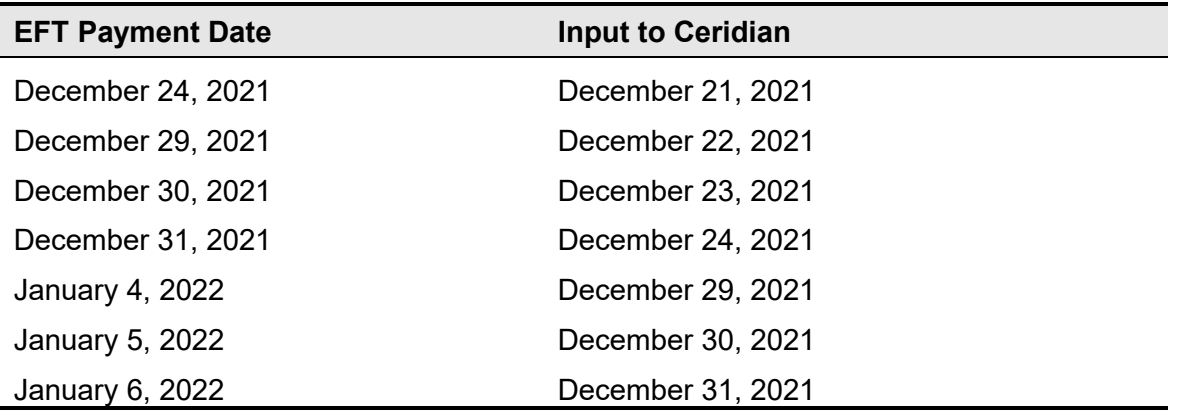

Any payrolls processed outside of these recommended guidelines are done on a besteffort basis by the receiving banking institutions. Ceridian is unable to speed up the processing of deposits with the banks once the EFT information has been released to them. Due to bank closures, no EFT files are processed on Monday December 27, 2021, Tuesday December 28, 2021 and Monday January 3, 2022. Please process your payments accordingly.

## <span id="page-20-0"></span>2022 bank holidays

Federally regulated banking institutions are obligated to observe the statutory holidays stipulated in the *Canada Labour Code*. The observance of provincially legislated holidays is a discretionary business decision made by each bank.

Employers are not obliged to observe civic holidays unless they have agreed to in an employment contract or collective agreement. It is recommended that you contact your banking institution directly regarding their holiday schedule or regarding any days of interest.

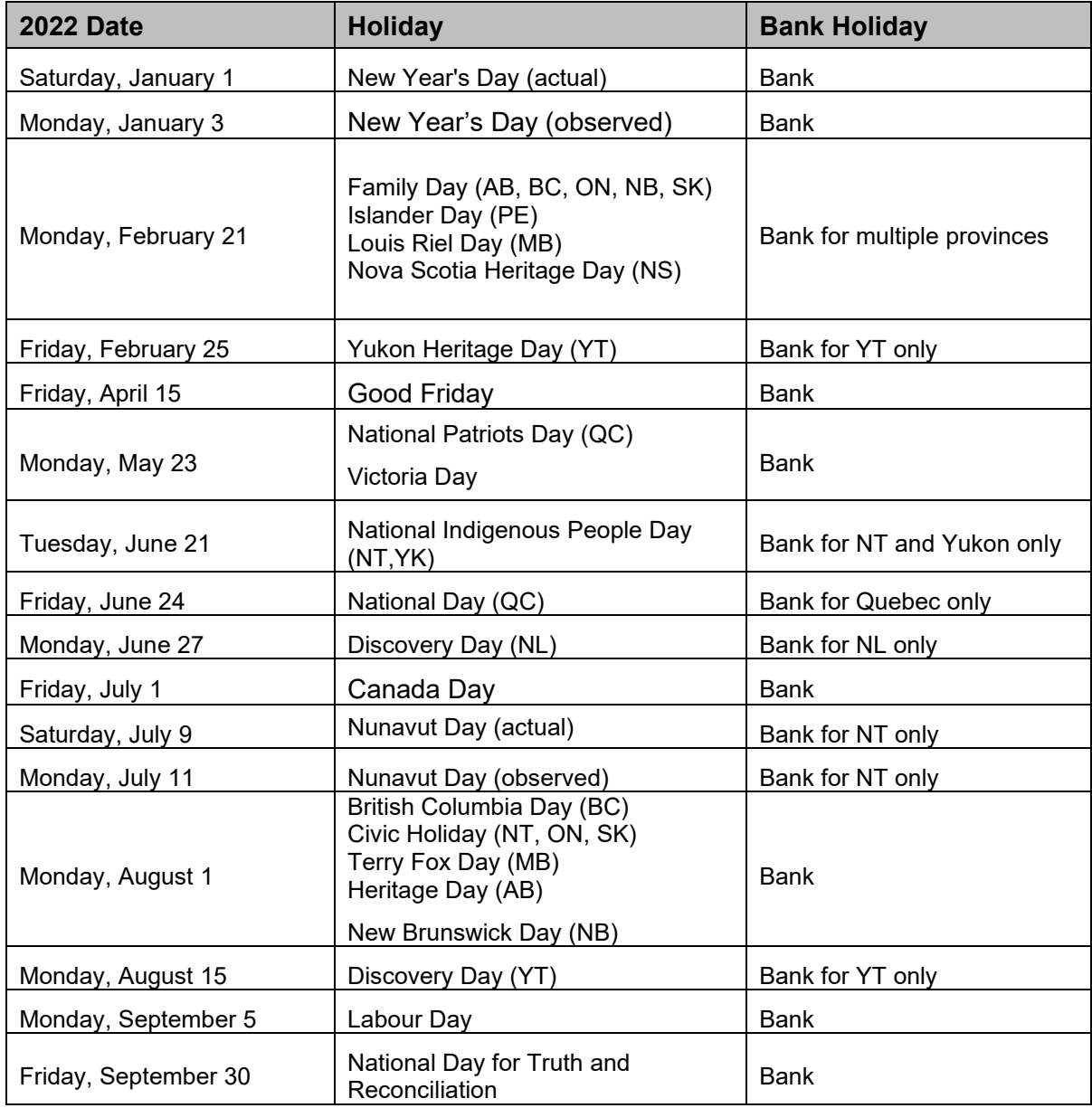

#### **Important dates and deadlines for year-end adjustments and tax form initiation**

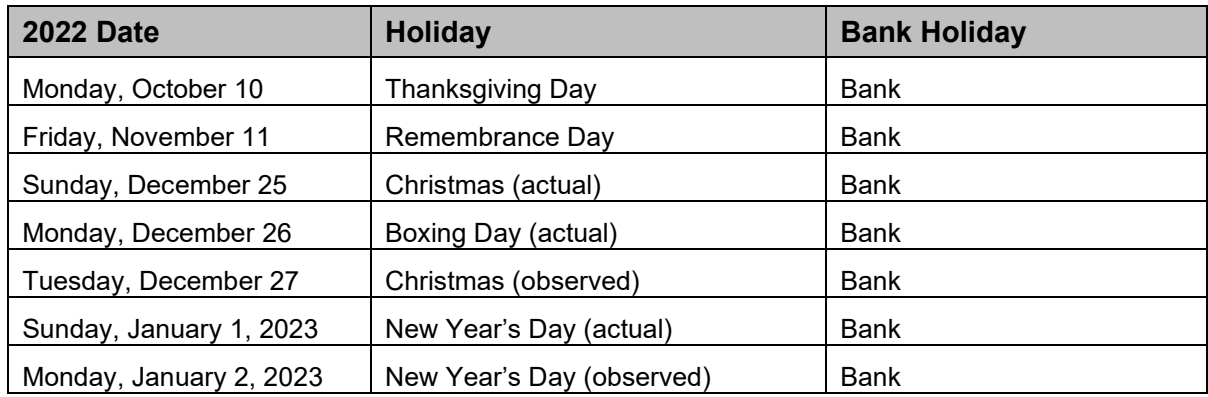

# <span id="page-21-0"></span>Important dates and deadlines for yearend adjustments and tax form initiation

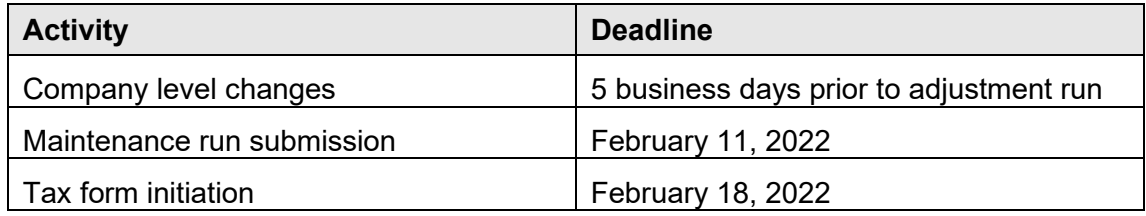

**Important:** Please note, Ceridian recommends that you run your Adjustments by February 11, 2022 to provide enough time to validate and/or make corrections prior to the Tax Form deadline. While you can run your adjustments after February 11, 2022, Ceridian does not guarantee your tax forms will be submitted on time.

## <span id="page-21-1"></span>Missed tax form processing deadline

Ceridian's tax form processing deadline is **Friday, February 18, 2022 at 8:00pm EST.** You could face penalties for late filing. It is recommended that you process your tax forms prior to Ceridian's deadline of February 18, 2022 and resolve any issues with amended tax forms closely thereafter.

**Important:** Please note, there will be no penalties on AMENDED forms that modify forms that were included in your **original** electronic file to CRA/RQ. Any *NEW* forms created after the fact may be considered late by the agencies and you may still be subject to penalties. If you discover that you have missed a form after your electronic file has been submitted, please contact the agency and advise them immediately.

The issuance of penalties regarding tax filing is at the discretion of CRA/RQ and there

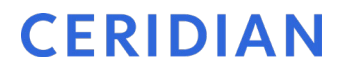

may be situations where an assessment is issued (by CRA/RQ) due to circumstances not related to tax form activities handled by Ceridian.

For more information on CRA's late filing penalties, refer to the Employers' Guide – Filing the T4 slip and Summary [\(RC4120\)](https://www.canada.ca/en/revenue-agency/services/forms-publications/publications/rc4120.html).

### <span id="page-22-0"></span>Postage request

On the BR transaction located in the middle part of your Control Header (refer to Column "PST MRK", code 1 or 3), identify if your company is setup for your tax forms to be mailed out by Ceridian.

Complete the *[tax forms on CD/postage request](#page-51-1)*, form on page [52,](#page-51-1) if applicable. If postage was requested last year, it will be produced again for this year.

# <span id="page-23-0"></span>**Year-end setup for Ceridian Payflex**

## <span id="page-23-1"></span>Version 2.5x, 2.6, 2.7, 2.8, 2.9, 2.10, 2.11

**Note:** If the Payflex database is installed on local SQL Express, you are required to follow steps 1 through 4. If the database is installed on a SQL Server or an instance of SQL Express, Payflex needs a **DBA** (database administrator) to be present to assist with required steps to complete the year-end setup, and you must follow all steps within this section.

#### **To perform year-end setup for Payflex:**

1. Select **File → Year End Setup...** 

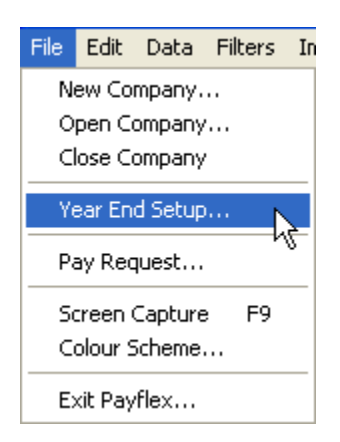

A **Payflex** dialog box opens.

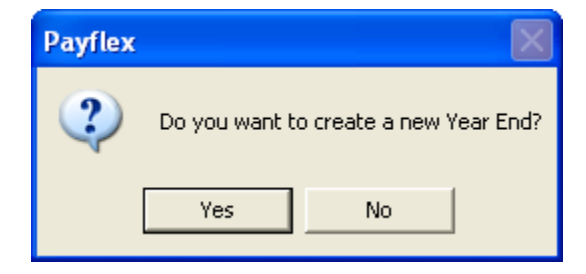

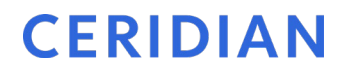

2. Click **Yes** to create year-end, or click **No** to stop year-end setup. The **Year End Setup** dialog box opens.

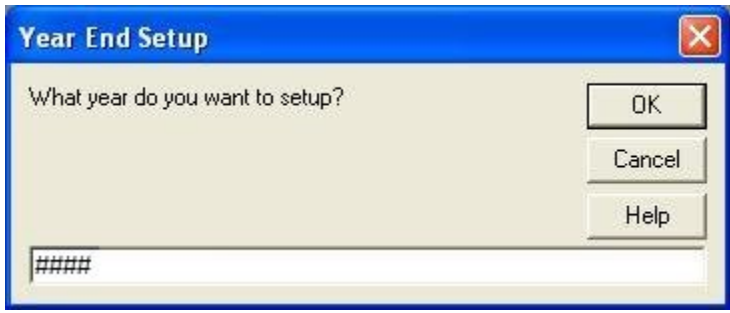

- 3. Type in the year that you want to create the year-end setup for. (#### represents the year-end year the client wants to create)
- 4. Click **OK**.

The system opens the company in year-end once setup is complete for users with Payflex installed on local SQL EXPRESS.

The following dialog box opens for users with Payflex installed on an SQL server or an instance of SQL EXPRESS.

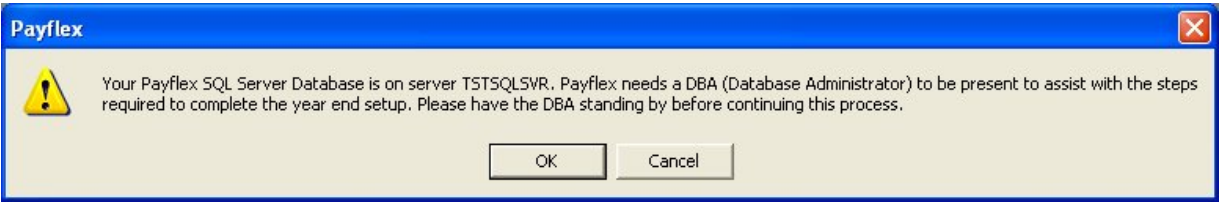

5. Click **OK** to confirm that the DBA is standing by to perform the following steps, or click **Cancel** to stop year-end setup.

The following dialog box opens with information on physical data files and the server name.

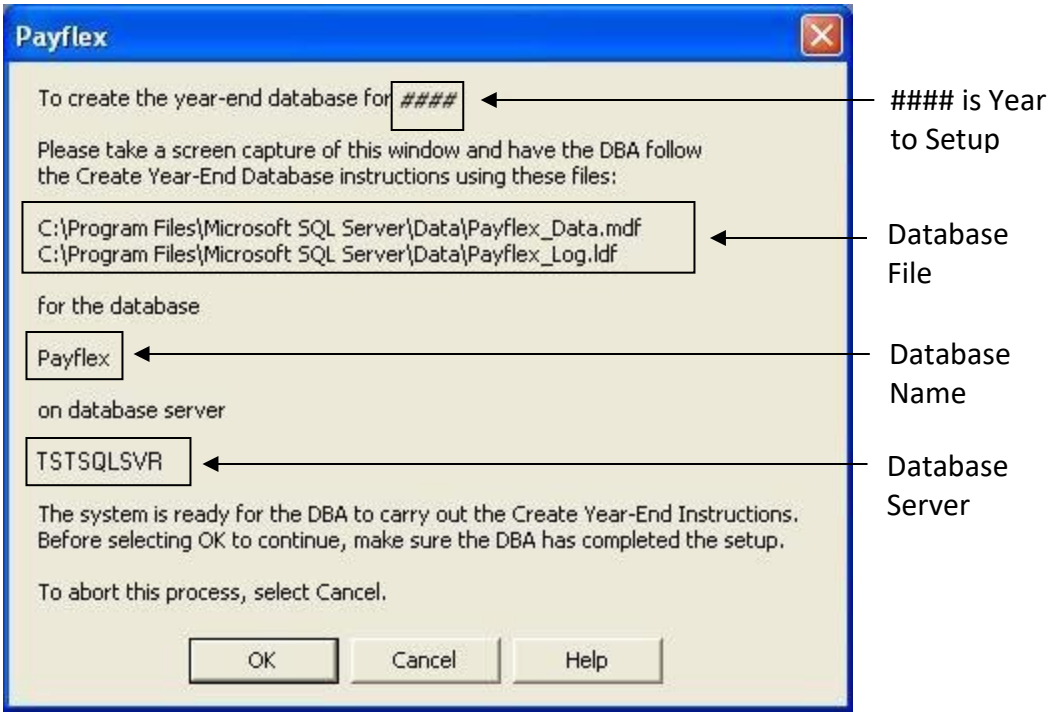

Relay the information on this window to the DBA. Wait for the DBA to complete the required steps before clicking **OK**.

**Note:** It is very important that you record all of the information on this window, or the DBA may not be able to complete several of the required steps later on in the year-end setup.

6. The DBA must perform the following tasks on the Database Server:

**Note:** If you do not have SQL Server Management Studio, refer to *[SQL server OSQL instructions](#page-52-1)* (Appendix B), page [53.](#page-52-1)

#### **Step 1: Detach Current Database:**

- a. Open SQL Server Management Studio.
- b. With the default database **master** selected, type in the following command in the Query window:

**sp\_detach\_db 'DatabaseName', True**

**Note:** Replace **DatabaseName** with the name of your Payflex database.

c. Execute the query to detach the database.

**Step 2: Create Year-End Database Files:**

- d. Copy DatabaseName\_Data.mdf file and rename it to DatabaseName ####YE\_Data.mdf (#### represents the year-end year that client wants to create).
- e. Copy DatabaseName\_Log.ldf file and rename it to DatabaseName ####YE\_Log.ldf (#### represents the year-end year that client wants to create)

#### **Step 3: Reattach Current Database**

f. After copying the current database files to create year-end database files, reattach the current database. Type in the following command in the Query window:

**sp\_attach\_db @dbname='DatabaseName',**

**@filename1='Path\DatabaseName\_Data.mdf',**

**@filename2='\Path\DatabaseName\_Log.ldf'**

g. Execute the query to reattach the current database.

#### **Step 4: Attach Year-End Database**

h. Type in the following command in the Query window: (#### represents the year-end payroll year being created)

```
sp_attach_db @dbname='DatabaseName_####YE',
```

```
@filename1='Path\DatabaseName_####YE_Data.mdf',
```

```
@filename2='\Path\DatabaseName_####YE_Log.ldf'
```
i. Execute the query to attach year-end database.

**Note:** Make sure current and year-end databases are successfully attached.

#### **Step 5: Convey Success or Failure of Task.**

- j. Inform the payroll user if all of the steps were carried out and the database successfully attached.
- k. If the DBA reports that all steps were successful, click **OK** to continue setting up the year-end; otherwise, click **Cancel**.

The System opens the company in year-end once setup is complete.

#### <span id="page-26-0"></span>**Year-end setup for hosted**

Year-End Set up on Hosted Payflex environment involves Payflex admin user, Service Delivery Team and Ceridian Hosted Database Administrator. Steps to be completed prior to running the Year-end process for Hosted.

- 1. Client calls the Service Delivery Team to request the set up of a year-end database.
	- Minimum 1 week prior to the Client's last pay run of the year.
	- Request the set-up of a year end database on Hosted Payflex environment

- Confirm date and time to run the year-end process with Client
- 2. Service Delivery Team creates a ServiceNow ticket on the Client's behalf.
- 3. At agreed date and time, Service Delivery Team will contact the Client:
	- Ensure no other users are in the system
	- Verify no pending transactions are waiting to be sent to Ceridian

#### <span id="page-27-0"></span>**Year-end setup on local database**

Year-end setup on local database involves only few steps. All payroll transactions must be cleared from the system prior to creating year-end. All other users (if this database is shared among more than one user) must log out of Payflex before starting the year-end process.

#### **To setup year-end on local database:**

- 1. With a company open, select **File Year End Setup**. The message: **Do you want to create a new Year-End?** opens.
- 2. Click **Yes**.
- 3. Payflex defaults the year based on current PC date. If PC date is less than December 15, Payflex defaults to the previous year. Otherwise it defaults to the current year. Key in the year that you want to setup the year-end for.

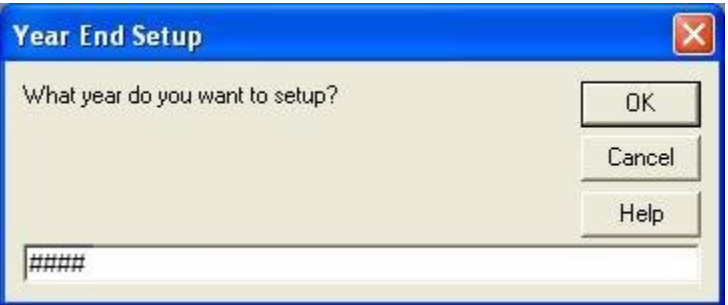

- 4. Click **OK**.
- 5. Click **OK** to continue. Payflex copies the current database, renames it to **DatabaseName\_####YE** (#### represents the year-end payroll year being created) and opens the year-end.

Database file is named as **DatabaseName ####YE\_Data.mdf** and Log file is named as **DatabaseName\_####YE\_Log.ldf** (#### represents the year-end payroll year). These files are placed in the same folder where the current Payflex database data file resides.

**Note**: If password for 'sa' (System Administrator) is not blank, Payflex prompts for you to key in the password.

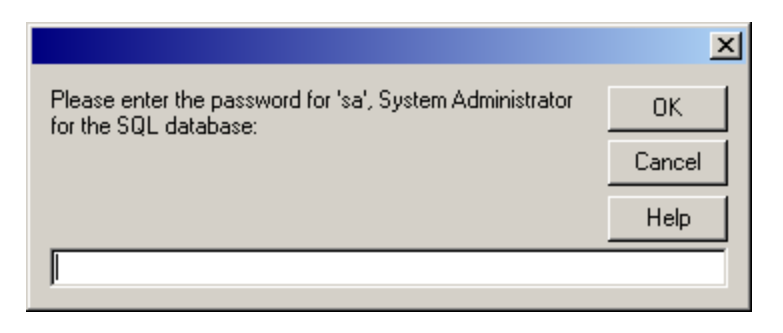

#### <span id="page-28-0"></span>**Year-end setup for multiple companies on local database**

Setting up year-end for multiple companies is no different than setting it up for one company. When you do the year-end for the first company, Payflex copies the current database and system settings to create the year-end database and leaves only the data belonging to that company. When the year-end for the second company is being setup, Payflex copies all data to the year-end database to create the year-end for the selected company.

#### <span id="page-28-1"></span>**Year-end setup on server database**

Year-end setup on Client/Server environment involves Payflex admin user and SQL Server System Administrator.

#### **To setup year-end on server database:**

1. With a company open, select **File Year End Setup**. The following message displays informing you that you need a DBA to do the year-end.

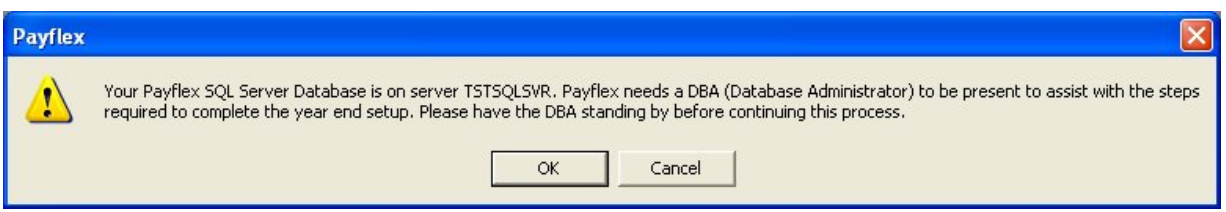

- 2. Click **OK**. A message "**Do you want to create a new Year-End?**" displays.
- 3. Click **Yes**.
- 4. Type in the year to setup the year-end for.
- 5. Click **OK**.
- 6. A message with the year-end file names and path displays. Wait for your DBA to view the information on the window to continue your year-end.

- 7. The DBA must copy the current database files and rename them to "**Payflex\_####YE\_Data.mdf**" and "**Payflex\_####YE\_Log.ldf**" as displayed in the message (#### represents the year-end payroll year being created).
- 8. Once the files have successfully been copied, click **OK**. Payflex creates the year-end for the selected company.

#### <span id="page-29-0"></span>**Year-end setup for multiple companies on server database**

If you are creating year-end for the second company for the same year, you do not need a DBA to be present. Follow steps 1 to 5 in *[Year-end setup on server database](#page-28-1)*, page [29.](#page-28-1)

# <span id="page-30-0"></span>**Sending/receiving year-end files**

There are no changes for sending and receiving files. Only ensure the correct year is open when creating, sending and receiving your year-end files.

# <span id="page-31-0"></span>**How to initiate the production of your tax forms**

Once you are confident that you have processed all required year-end adjustments, and you have validated the most recent copy of your year-end reports, you are ready to initiate the production of your tax forms (T4s, T4As, RL-1s, RL-2s). This is done by telephone using Ceridian's IVR (Interactive Voice Response) Service.

# <span id="page-31-1"></span>IVR – Interactive Voice Response

The initiation of your tax forms (T4s, T4As, RL-1s, RL-2s) is easy and convenient with Ceridian's IVR (Interactive Voice Response) Service.

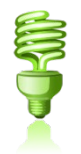

You can dial in to request your tax forms and later call again to check on the *status* of your request.

Important Information On When To Access IVR:

Tax form initiation is available via IVR from **January 4, 2022 to February 18, 2022.**

#### **To access the IVR service:**

- 1. Dial 1-800-667-7867.
- 2. Select your language of choice.
- 3. Select Account Management.
- 4. Identify yourself with branch 277 and your payroll ID along with your PIN. If you do not know your PIN ID, contact your Service Delivery Team.
- 5. Follow the voice prompts for **Tax Form Processing**.

**Note:** IVR can be utilized for initial requests **only**. To initiate a re-run or re-print, contact your Service Delivery Team.

# <span id="page-32-0"></span>**Submission of tax forms**

When you receive your tax forms, ensure you review and validate your reports one last time. Once you ensure that all information is accurate, distribute the employee copies to your employees, and review the following sections in relation to submitting your tax forms to CRA and Revenu Québec.

## <span id="page-32-1"></span>T4/RL filing deadline for 2021

CRA and Revenu Québec's deadline for filing returns and distributing forms for year-end 2021 is **February 28, 2022**. See *[Important dates and deadlines](#page-21-0)*, page [22](#page-21-0) for more information.

**Note:** All employee forms must be distributed by the above deadlines, regardless of your filing method.

## <span id="page-32-2"></span>Electronic filing

Ceridian electronically files customers' tax forms with the Canada Revenue Agency and Revenu Québec.

Failure to meet Ceridian's filing deadline could result in you, the employer, being responsible for filing your company's tax information to CRA and/or Revenu Québec using an alternate method.

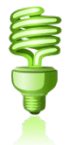

**CRA** Do not send a T4/T4A Summary to CRA. Ceridian sends your T4/T4A information electronically.

**Revenu Québec** The Government-supplied RL-1 Summary (RLZ-1.S-V) must be completed by you and sent by you. Employers filing with the Government of Québec must submit the RL-1 Summary to the address shown on the form. The Québec provincial government does not supply Ceridian with RL-1 Summaries. The summary that is sent directly to you, the employer, from the Government of Québec must be used for filing purposes

> For completing the RL-1 Summary, Ceridian's RQ tax filing number is NP000013. Please note that this number is for Ceridian customers

**Making amendments after T4s and RL-1s have been processed**

filing purposes only, and should NOT be used or distributed to anyone other than RQ.

#### **ACTION REQUIRED:** Submit RL-1 Summaries by February 28, 2022.

## <span id="page-33-0"></span>Making amendments after T4s and RL-1s have been processed

After your tax forms are processed, you may discover that additional changes are required. You can amend the documents manually or contact Ceridian for assistance. For Ceridian to produce the updated information an additional year-end run is required and an amended tax form run would have to be initiated. Additional service fees may apply.

#### <span id="page-33-1"></span>**Tax form cancellations**

On occasion, individual tax forms are produced in error. Often when this occurs tax forms are re-run. It is important to advise you that if these original forms have already been filed with CRA or RQ, and you will NOT be filing amended forms to replace them, it is your responsibility to initiate a cancellation request.

As an example, 2021 tax forms have been processed and filed with CRA (100 - T4s and 5 - T4As). It is discovered that the 5 T4As have been produced in error and are not required (the earnings and deductions should be on the T4). You complete the following steps to correct the error:

- 1. You make the necessary adjustments to your year-to-dates to move the earnings and deductions from the T4A to the T4. This results in a zero T4A balance.
- 2. Your tax forms are re-run (as amended) producing 100 T4s and 0 T4As.
- 3. You MUST initiate a cancellation request for the 5 invalid T4As.

Please contact your Service Delivery Team to initiate a cancellation.

If you do not initiate a cancellation request your totals will be overstated and will not match your annual remittances. This may result in CRA/RQ contacting you for clarification.

**Special Note for Province of Tax errors:** A tax form cancellation request must be initiated if the only error on the form is an incorrect province of tax. If you intend, for example, for an employee's SK form to **replace** their original MB form (rather than be **in addition** to the MB form) **cancel** the MB form. In these limited circumstances, an amendment of the original form is not possible. If you do not initiate a cancellation, the

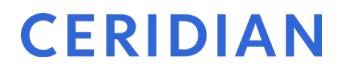

original data for that employee will remain on file with the agency and their total income will be overstated.

#### <span id="page-34-0"></span>**Issuing an amended T4/T4A**

Follow these steps if your forms have been distributed to employees and you are unable to retrieve the affected forms and/or have filed with CRA.

- Manually prepare the form(s) using the corrected information. Ensure they are completed in their entirety. If you are requesting Ceridian to process the amended tax forms, please make the request through your Service team.
- Clearly identify the new form(s) as **AMENDED**.
- Send Copy 1 of the amended form(s) and a letter explaining the reason for the amendments to the Taxation Centre that serves your region. Include your business number in this letter and indicate how your original form(s) were filed (electronically). (The addresses of CRA's tax centres are listed in both the *Employer's Guide* - *Filing the T4 Slip & Summary* (RC4120) and the *Employers' Guide - Payroll Deductions and Remittances* publications (T4001)).
- Do not submit an amended T4 Summary.
- Distribute the amended forms to the employees.
- Keep the amended employer copies on file for reference.

For further information, see the Employers' Guide - Filing the T4 Slip and Summary [\(RC4120\)](https://www.canada.ca/en/revenue-agency/services/forms-publications/publications/rc4120.html).

#### <span id="page-34-1"></span>**Issuing an amended RL-1/RL-2**

Follow these steps if your forms have been distributed to employees and you are unable to retrieve the affected forms and/or they have been filed with Revenu Québec.

- Manually prepare the form(s) using the corrected information. Ensure they are completed in their entirety. Forms can be located at [http://www.revenuQuébec.ca/en/sepf/formulaires/.](http://www.revenuquebec.ca/en/sepf/formulaires/) If you are requesting Ceridian to process the amended tax forms, please make the request through your Service team.
- Clearly identify the new form(s) as **AMENDED**.
- Indicate on the amended form(s) the number appearing on the upper right-hand corner of the original slip.
- IMPORTANT: If you have submitted your RL data electronically, send a paper copy of the original form(s) along with the form(s) amending them.
- Send Copy 1 of the amended form(s) with a new RL-1 Summary along with a letter explaining the reason for the amendments to Revenu Québec. Include your RQ Business Number in this letter and indicate how your original form(s) were filed

(electronically). The address is shown in Revenu Québec's Guide to Filing the RL-1 Slip - Employment and Other Income [\(RL-1.G-V\)](https://www.revenuquebec.ca/en/online-services/forms-and-publications/current-details/rl-1-g-v/).

- Distribute the amended forms to the employees.
- Keep the amended employer copies on file for reference.

For further information, see Revenu Québec's Guide to Filing the RL-1 Slip - Employment and Other Income [\(RL-1.G-V\)](https://www.revenuquebec.ca/en/online-services/forms-and-publications/current-details/rl-1-g-v/).

If you would like Ceridian to file your amended forms, call your Service Delivery Team for assistance.

**Special Note for SIN Errors**: If you need to amend an employee's SIN on a Revenu Québec tax form, you **must** submit a new original form and initiate a cancellation request for the form with the error.

# <span id="page-35-0"></span>Filing NR4 tax forms

An NR4 return must be filed if you are responsible for reporting and withholding Part XIII tax according to the *Income Tax Act*. This is a withholding tax imposed on certain amounts paid or credited to non-residents of Canada. NR4 slips are used to report income such as pensions, annuities or investments.

Ceridian can produce self-sealed NR4 forms for issuance to employees, and electronically file them with CRA. Contact your Service Delivery Team for instructions regarding the setup of the payroll codes and the employee information necessary to produce NR4s.

# <span id="page-36-0"></span>**Provincial health care levies & WCB**

If your payroll includes employees in any of the following provinces, you may be required to submit the forms listed below.

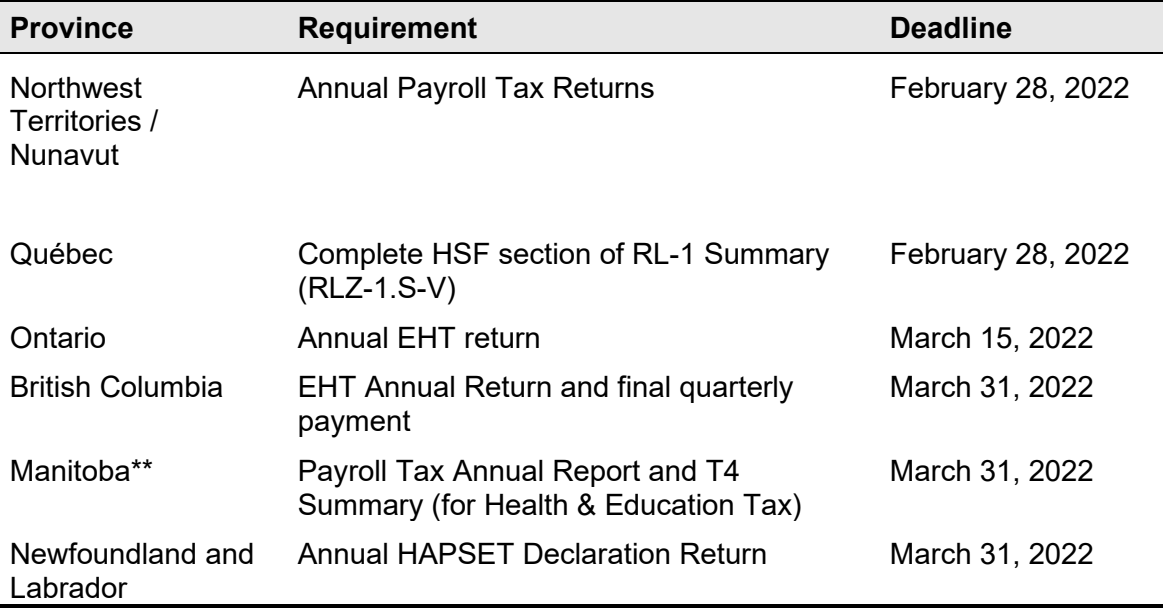

## <span id="page-36-1"></span>Ontario Employer Health Tax (EHT)

Each Ontario employer must file an annual return for each calendar year. The annual return for 2021 is due on March 15, 2022. The purpose of the annual return is to reconcile the annual tax due with the instalments paid. For monthly remitters the instalments paid are calculated on the *previous month's* payroll and are attributed to the month in which the instalment is paid. An employer is required to pay monthly instalments if their annual "Total Ontario Gross Remuneration" exceeds \$1,200,000.

An Annual EHT return must be filed by:

- All employers who received their EHT Annual Return
- Eligible employers whose "Total Ontario Gross Remuneration" is greater than their available exemption for 2021

- Eligible employers with annual "Total Ontario Gross Remuneration" that does not exceed their available exemption amount if the employer:
	- was a member of an associated group on December 31, 2021; or
	- made EHT instalment payments in 2021
- New eligible employers whose annual "Total Ontario Gross Remuneration" is greater than their allowable prorated exemption amount.

If Ceridian is remitting on your behalf, the balancing of payments and the filing of the annual return is still your responsibility. Refer to the General Client Information section of your Year-end Balancing Reports for information to assist you in completing the Annual Ontario EHT Return.

#### <span id="page-37-0"></span>**Debit or credit balance**

If your completed EHT return reflects a balance owing, you must submit a payment to the Ministry of Finance with your Annual EHT return.

- If your completed EHT return reflects a credit balance, and the credit is deemed to be valid by the Ministry of Finance, and Ceridian is currently remitting to the Ministry of Finance, you will receive a refund directly from the Ministry of Finance.
- If you have selected "Credit to Next Year" on your EHT return, the credit will remain on your account, indefinitely, until you contact the Ministry to request a refund.

#### <span id="page-37-1"></span>**Ontario EHT annual exemption**

In response to COVID-19, in 2020 the annual exemption was increased from \$490,000 to \$1 million. The \$1 million exemption was maintained into 2021 and is set to continue in place until 2028. There is no exemption for eligible employers and groups of associated employers with annual Ontario payroll over \$5 million (unless the employer is a registered charity).

#### <span id="page-37-2"></span>**EHT annual year-end return - annual remitters**

Employers whose "Total Ontario Gross Remuneration" for the year is \$1,200,000 or less are not required to pay instalments. They remit any tax owing only once a year.

#### <span id="page-37-3"></span>**EHT annual year-end return - monthly remitters**

For employers making *monthly* instalments, the amount owing for a year is based on the payroll from January 1 to December 31.

#### **ACTION REQUIRED:** If your payroll includes employees in the province of Ontario, **SUBMIT your Annual EHT Return by March 15, 2021 (deadline)**.

All enquiries regarding EHT should be directed to:

Ministry of Finance Advisory Services Employer Health Tax 33 King Street West Oshawa, Ontario L1H 8H5

Phone: 866-668-8297 Web: <http://www.fin.gov.on.ca/en/guides/eht/>

# <span id="page-38-0"></span>Manitoba Health and Post-Secondary Education Tax

If you have employees in Manitoba and you pay Manitoba Health and Post-Secondary Tax, you must file a HE Levy Annual Report stating those employees' year-to-date Manitoba gross remuneration. A copy of your 2021 T4-T4A Summary(s) should be included with the Report and submitted by March 31, 2022 to:

Manitoba Finance Taxation Division 101 - 401 York Avenue Winnipeg, Manitoba R3C 0P8

While the Taxation Division mails the HE Levy Annual Report to registered employers prior to the due date, it is the **employer's responsibility** to file the annual report and remit the tax by the filing deadline even if the report has not been received.

**Note:** Ceridian transmits to CRA the information required in the T4 Summary, but if you require a copy you can complete **the fillable T4/T4A Summary found at**  <https://www.canada.ca/en/revenue-agency/services/forms-publications.html> or call 1-800-959-2221**.** CRA no longer sends paper summaries to employers via the mail.

The 2021 rates and thresholds are:

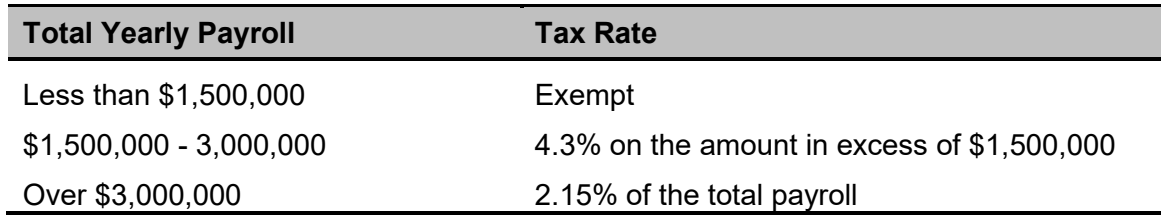

**ACTION REQUIRED:** If your payroll includes employees in the province of Manitoba, **SUBMIT your T4 Summary (for Health & Education Tax) for March 31, 2022 (deadline).**

As of January 1, 2022, the payroll thresholds above are expected to increase from 1.5 million to 1.75 million, and from 3.0 million to 3.5 million. These changes were announced in the April 7, 2021 budget (but legislation has yet to be passed).

# <span id="page-39-0"></span>Québec Health Services Fund (QHSF)

To calculate your Worldwide Wage amount to determine your QHSF rate, add the total salaries and wages paid in the year and the total salaries and wages paid by any associated employer (even if the associated employers carry out their activities outside Québec).

As a reminder, in 2021, the upper total payroll threshold for the QC HSF (beyond which the rate is 4.26%) was \$6.5 million.

The following rates apply to the Québec Health Services Fund for 2021:

- If your total Worldwide Wages for 2021 are equal to or less than \$1 million, your rate will be 1.65%.
- If your total Worldwide Wages for 2021 are greater than \$1 million but less than \$6.5 million, your rate is based on the following formula:

**W** (%) = 1.1755 + (0.4745% x **S**), where

**W** represents the rate and **S** the quotient obtained by dividing your total Worldwide Wages for 2021 by \$1,000,000.

The rate calculation must be rounded to the second decimal. If the third decimal is equal to or greater than 5, the second decimal must be rounded up to the nearest second decimal.

• If your total Worldwide Wages for 2021 are over \$6.5 million, your rate will be 4.26%.

If an employer is eligible for a reduced rate because they are in the primary or manufacturing sectors, the contribution rate is determined as follows:

- If total Worldwide Wages for 2021 are equal to or less than \$1 million, the rate is 1.25%.
- If total Worldwide Wages for 2021 are greater than \$1 million but less than \$6.5 million, the rate is based on the following formula:

**W** (%) = 0.7027 + (0.5473% x **S**), where

**W** represents the rate and **S** the quotient obtained by dividing the total payroll for 2021 by \$1,000,000.

**Québec CNESST (Commission des normes, de l'équité, de la santé et de la sécurité du travail)**

• If your total Worldwide Wages for 2021 are over \$6.5 million, your rate is 4.26%.

**Note:** Your actual contribution rate is determined by using your TOTAL worldwide payroll amount for 2021. The Health Services Fund contributions reconciliation at yearend may indicate that remuneration, subject to HSF, is more than was originally estimated for the purpose of establishing the correct contribution rate. Employers are then expected to modify their HSF rate, and make any required adjustments, before the last remittance of the year. Employers that have under-remitted should not delay addressing this until after they file the Summary of Source Deductions and Employer Contributions –RLZ-1.S-V since interest will be added to the amount payable and a penalty may be imposed. For further details, see the back of the RL-1 Summary.

As of the 2021 tax year, the Québec Health Services Fund reduction no longer exists for employers who create positions for or hire new employees in certain specialized fields after June 4, 2014. Employers who were eligible for this reduction no longer need to submit a form LE-34.1.12 to Revenu Québec.

The upper total payroll threshold for QHSF is expected to increase from \$6.5 million to \$7.0 million in 2022.

# <span id="page-40-0"></span>Québec CNESST (Commission des normes, de l'équité, de la santé et de la sécurité du travail)

Employers paying employees working in the province of Québec must pay CSST insurance premiums to Revenu Québec based on their remittance frequency. These payments are to be reconciled annually by employers against the **actual insurable wages** paid to employees.

If you are an employer paying Québec employees, you must file CSST payments with your RQ (Revenu Québec) source deductions and employer contributions (weekly, twice monthly, monthly or quarterly as per your existing remitting schedule). Even if you are not subject to source deductions or employer contributions, you will still need to direct your CSST payments to RQ.

Ceridian can remit your CSST premium payments on the same remittance frequency in place today for your source deductions and employer contributions to Revenu Québec.

As a reminder, it remains the **employer's responsibility** to balance and submit an annual Statement of Wages to the CNESST.

Employers are required to complete and return the annual Statement of Wages by March 15, 2022. If there is a credit or a balance owing an assessment variation may be

**Québec CNESST (Commission des normes, de l'équité, de la santé et de la sécurité du travail)**

issued and interest becomes payable. If you would like Ceridian to calculate CSST or calculate and remit your CSST payments to Revenu Québec on your behalf, please contact you Service Delivery Team.

For more information visit the CNESST website at [https://www.cnesst.gouv.qc.ca/en.](https://www.cnesst.gouv.qc.ca/en)

# British Columbia Employer Health Tax

British Columbia Employer Health Tax (BC EHT) was introduced in 2019 and is payable by employers on BC remuneration.

BC EHT is payable when an employer's total BC remuneration (including amounts paid by Associated Employers) is greater than the \$500,000 exemption amount.

Charities are subject to unique requirements.

**Note:** Unlike other provincial/territorial health taxes, BC EHT is not based on current BC earnings as they are paid. It is based on the BC Remuneration from the prior year or an estimate of the current year's BC Remuneration.

Another important difference is that Ceridian does **NOT** remit this tax to the BC government. The calculation and remittance of BC EHT are the responsibility of the employer.

Tax Rates for Employers with B.C. payroll:

- \$500,000 or less: no EHT
- Between \$500,000.01 and \$1,500,000: 2.925% x (Payroll \$500,000)
- Greater than \$1,500,000: 1.95% on total payroll

**If you have employees in British Columbia,** you are responsible for completing and filing your BC EHT annual return and final quarterly payment for 2021 by March 31, 2022.

#### **Special Considerations**

• Employers are responsible for verifying that the taxable T4/T4A income of BC employees has been included in BC Remuneration. The BC Ministry of Finance [web](https://www2.gov.bc.ca/gov/content/taxes/employer-health-tax/employer-health-tax-overview/eht-remuneration)  [site](https://www2.gov.bc.ca/gov/content/taxes/employer-health-tax/employer-health-tax-overview/eht-remuneration) lists included and excluded remuneration.

# <span id="page-42-0"></span>Newfoundland and Labrador Health and Post-Secondary Education Tax (HAPSET)

It is recommended that all Newfoundland and Labrador employers file an Annual Declaration Return form that includes a copy of your T4 and/or T4A Summaries for the relevant year. The Department of Finance may levy penalties for payments or returns that are filed late.

Employers whose cumulative payroll will not exceed the \$1.3 million exemption threshold are not required to pay this payroll tax.

Employers who are associated with other corporations or who are in partnership with other employers are required to file an allocation agreement for the purposes of allocating the exemption threshold.

**ACTION REQUIRED:** If your payroll includes employees in the province of Newfoundland and Labrador\*\*, **submit your Annual Declaration Return by March 31, 2022.**

\*If 2021 gross earnings >\$1,300,000

## <span id="page-42-1"></span>WCB reports

If you are registered with WCB and are paying premiums, you are required to submit a report to the Workers Compensation Board for each province/territory in which you have employees. Your provincial WCB should communicate to you the rates at which to calculate your premiums owing. The information for completing these reports may be found in the WCB Assessable Earnings Report in your year-end reports package.

#### <span id="page-42-2"></span>**Workers compensation maximum assessable amounts for 2021**

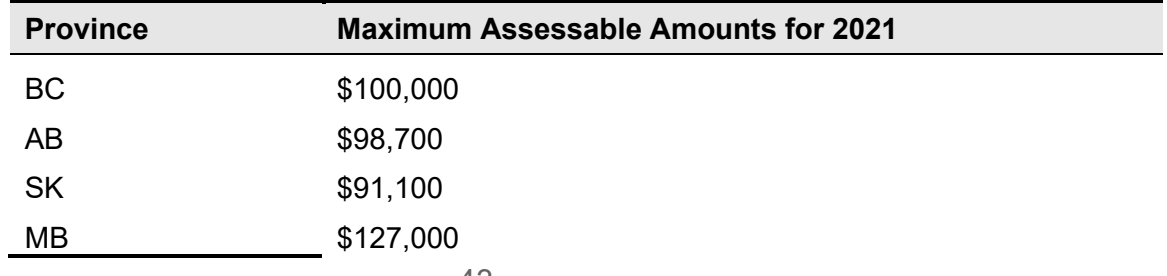

#### **Calculating pension adjustments (PAs)**

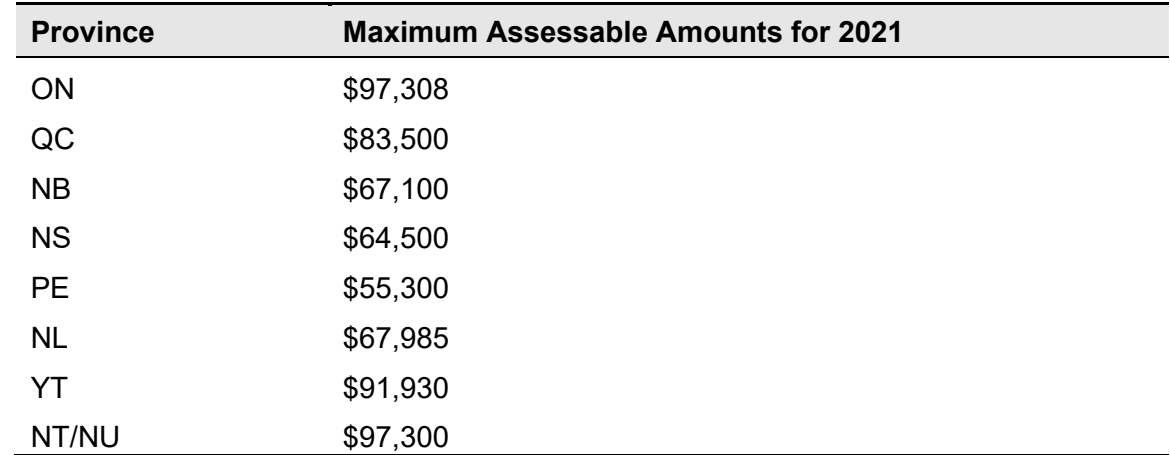

# <span id="page-43-0"></span>Calculating pension adjustments (PAs)

Refer to CRA's **Pension Adjustment Guide** (Publication No. T4084) for a detailed explanation of the PA calculation for each different type of plan (i.e., money purchase, deferred profit sharing, defined benefit). The maximum reportable pension adjustments for 2021 are:

- \$29,210 for Money Purchase plans
- \$14,605 for Deferred Profit Sharing plans
- \$28,610 for Defined Benefit plan [(\$3,245.56 x 9) \$600]

**Note:** If you have pension adjustments to report and an actuary is providing the details for you, ensure they are aware that you must have the information prior to processing your tax forms - especially if you wish to have your tax forms electronically filed by Ceridian. Refer to the Deduction/Benefit Matrix included with your year-end report package to confirm that a code exists to report the PA amounts.

# <span id="page-44-0"></span>**Appendix A**

# <span id="page-44-1"></span>Forms

The following forms are attached for you to complete (as required) and **email** to **payflex@ceridian.com**. Please note the due dates on the forms.

**Important Note**: To ensure that all changes for the First Pay of the Year are applied, Ceridian recommends that you send in ALL your changes together in ONE request. This includes changes to your EHT Exemption, WCB, Pension Adjustments, Quebec Health Services Fund, GL WL Dates, GL account changes, EI rate change, and CSST rates.

Please provide the Company number and Business Number to which the changes should be applied to.

- Ontario Employer Health Tax
- Québec Health Services Fund (HSF)
- Newfoundland Health & Post Secondary Education Tax (HAPSET)
- Remittance Frequency, EI Rate & WCB Changes
- Weekly and Bi-Weekly Payrolls Change In Number of Pays Processed
- CPS WL Labour Reports Dates
- Tax Forms on CD / Postage Request

# <span id="page-45-0"></span>Payflex year-end Ontario Employer Health Tax (EHT)

<span id="page-45-1"></span>*This form MUST be received by Ceridian 7 business days prior to your first transmission with a 2022 pay date*

#### *\*\*\*ONLY IF CHANGES ARE REQUIRED\*\*\**

**PLEASE EMAIL TO: payflex@ceridian.com**

**Associated employers in Ontario** are entitled to only one exemption. The 2022 exemption is \$1,000,000. The exemption should be applied from the first pay date of January 2022.

*THE ENTIRE AVAILABLE EXEMPTION IS TO BE APPLIED TO THIS COMPANY*

#### $YFS \sqcap NO \sqcap$

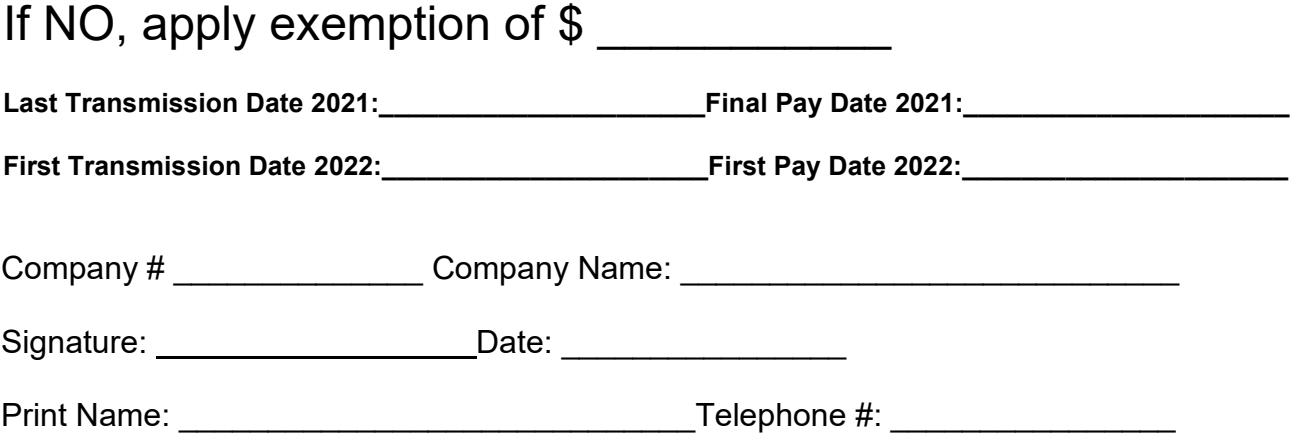

# <span id="page-46-0"></span>Payflex year-end Québec Health Services Fund (HSF)

#### <span id="page-46-1"></span>**FOR CLIENTS WITH QUÉBEC EMPLOYEES**

<span id="page-46-2"></span>*This form MUST be received by Ceridian 7 business days prior to your first transmission of 2022*

#### *\*\*\*ONLY IF CHANGES ARE REQUIRED\*\*\**

**PLEASE EMAIL TO: payflex@ceridian.com**

Please enter your rate for the Québec Health Services Funds (HSF): \_\_\_\_\_\_\_\_\_\_% Note: The upper total payroll threshold for QHSF is expected to increase from \$6 million to \$6.5 million in 2021. The change has not yet been confirmed.

Indicate if you are eligible for a lower HSF rate as a result of your manufacturing or primary sector activities: \_\_\_\_\_\_\_\_\_\_\_\_\_(yes/no)

**Last Transmission Date 2020:\_\_\_\_\_\_\_\_\_\_\_\_\_\_\_\_\_\_\_\_\_\_Final Pay Date 2020:\_\_\_\_\_\_\_\_\_\_\_\_\_\_\_\_\_\_\_\_\_\_**

**First Transmission Date 2021:\_\_\_\_\_\_\_\_\_\_\_\_\_\_\_\_\_\_\_\_\_\_First Pay Date 2021:\_\_\_\_\_\_\_\_\_\_\_\_\_\_\_\_\_\_\_\_\_\_**

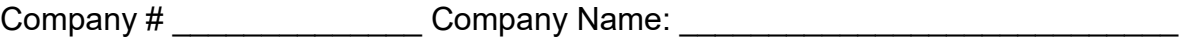

Signature: Date: \_\_\_\_\_\_\_\_\_\_\_\_\_\_\_\_

Print Name: \_\_\_\_\_\_\_\_\_\_\_\_\_\_\_\_\_\_\_\_\_\_\_\_\_\_\_\_\_Telephone #: \_\_\_\_\_\_\_\_\_\_\_\_\_\_\_\_

# <span id="page-47-0"></span>Payflex year-end Newfoundland Health & Post-Secondary Education Tax (HAPSET)

#### <span id="page-47-1"></span>*This form MUST be received by Ceridian 7 business days prior to your first transmission of 2022*

#### *\*\*\*ONLY IF CHANGES ARE REQUIRED\*\*\**

#### **PLEASE EMAIL TO: payflex@ceridian.com**

*The annual exemption threshold for 2021 is \$1,300,000. For employers with any value other than \$1,300,000, Ceridian will apply the amount currently on file unless a change is indicated below.* 

*THE ENTIRE EXEMPTION IS TO BE APPLIED TO THIS COMPANY*

#### $YFS \sqcap NOT$

If NO, apply exemption of  $$$ 

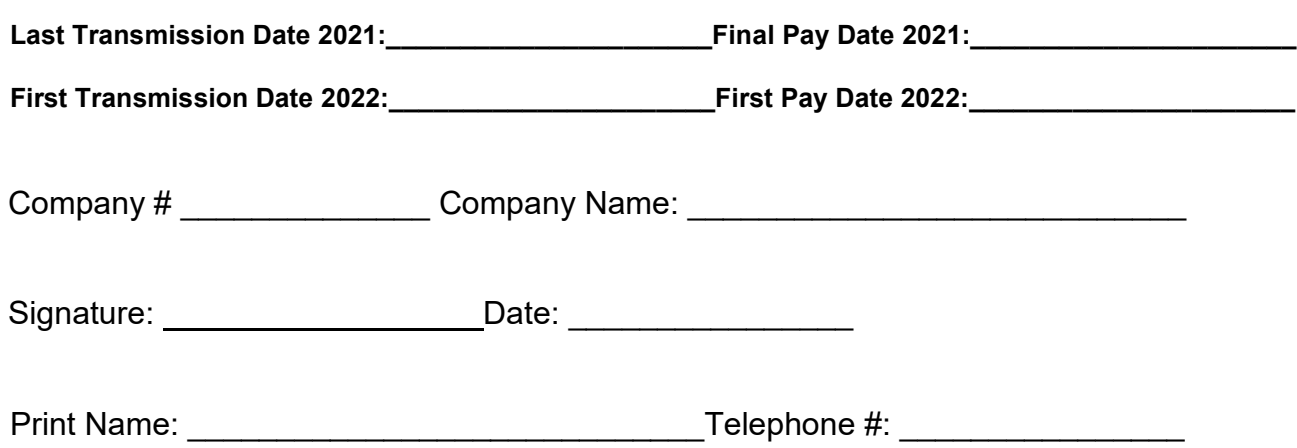

# <span id="page-48-0"></span>Payflex year-end remittance frequency, EI rate & WCB rate changes

<span id="page-48-1"></span>*This form MUST be received by Ceridian 7 business days prior to your first transmission of 2022*

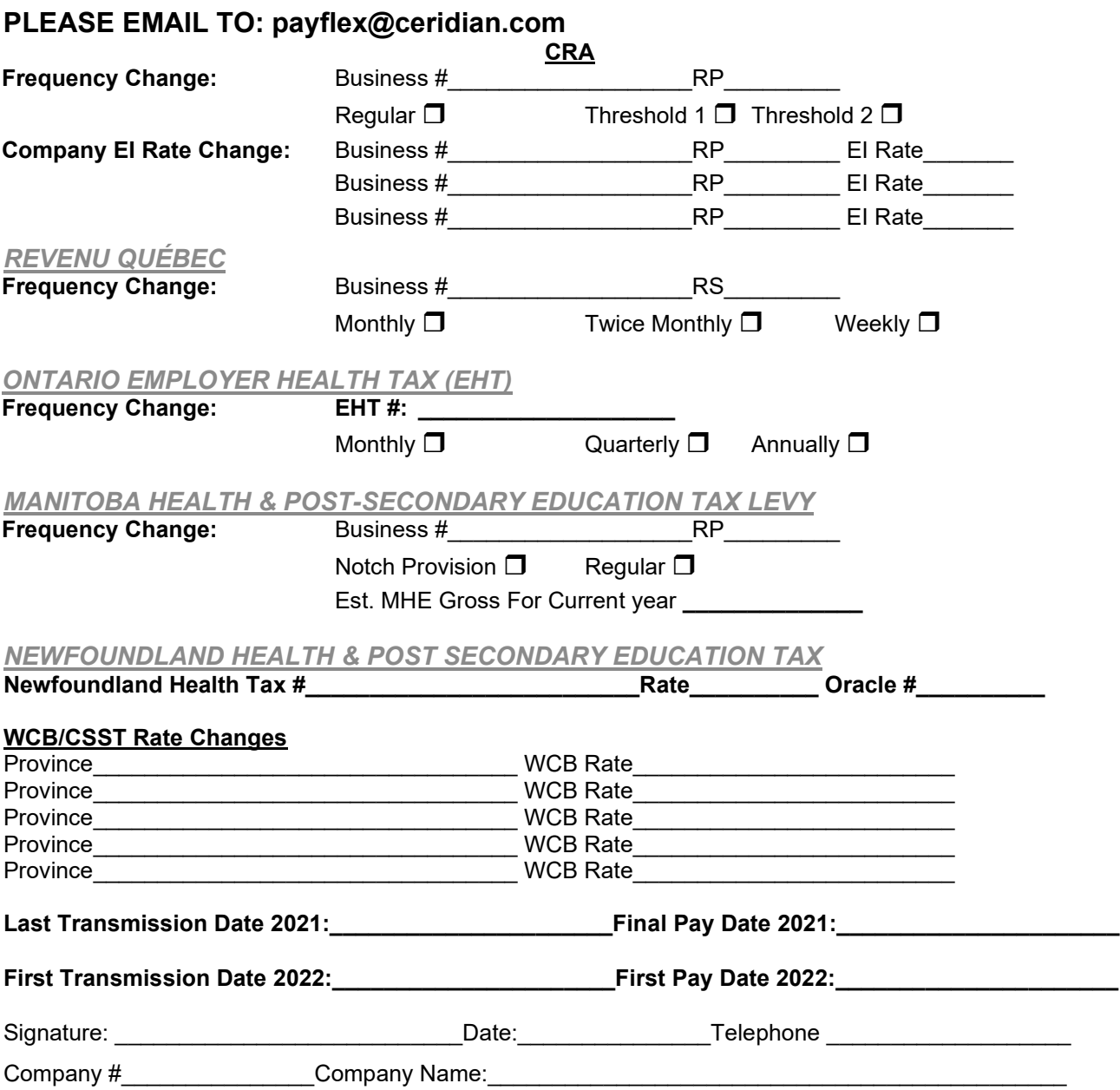

# <span id="page-49-1"></span><span id="page-49-0"></span>Payflex year-end weekly and bi-weekly payrolls change in number of pays processed

#### *This form MUST be received by Ceridian 7 business days prior to your first transmission of the new year*

#### *\*\*\*ONLY IF CHANGES ARE REQUIRED\*\*\**

#### **PLEASE EMAIL TO: payflex@ceridian.com**

Please submit only if there is a change to the number of Regular Pays processed for the upcoming year. (Eg. going to 53/27 pays or back to 52/26 pays) To locate the number of pays processed in the current year, check your "AJ" line on the Control Header.

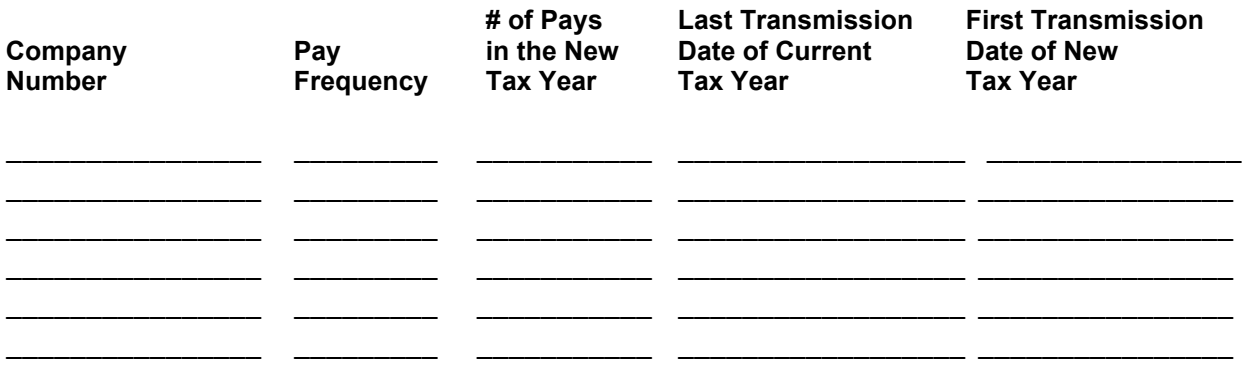

*\*Please Note: Pay cheque date determines the taxation year. The number of pays refers to regularly scheduled pays only, exclude bonus or special pay runs.*

**Last Transmission Date 2021:\_\_\_\_\_\_\_\_\_\_\_\_\_\_\_\_\_\_\_\_\_\_Final Pay Date 2021:\_\_\_\_\_\_\_\_\_\_\_\_\_\_\_\_\_\_\_\_\_\_**

**First Transmission Date 2022:\_\_\_\_\_\_\_\_\_\_\_\_\_\_\_\_\_\_\_\_\_\_First Pay Date 2022:\_\_\_\_\_\_\_\_\_\_\_\_\_\_\_\_\_\_\_\_\_\_**

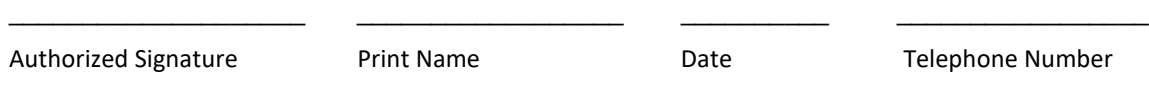

### $\begin{bmatrix} x & x & x & y & y & y \\ & & & & & \\ 1 & & & & & \\ \end{bmatrix}$

CP.S. WI. LABOUR REPORT - DATES

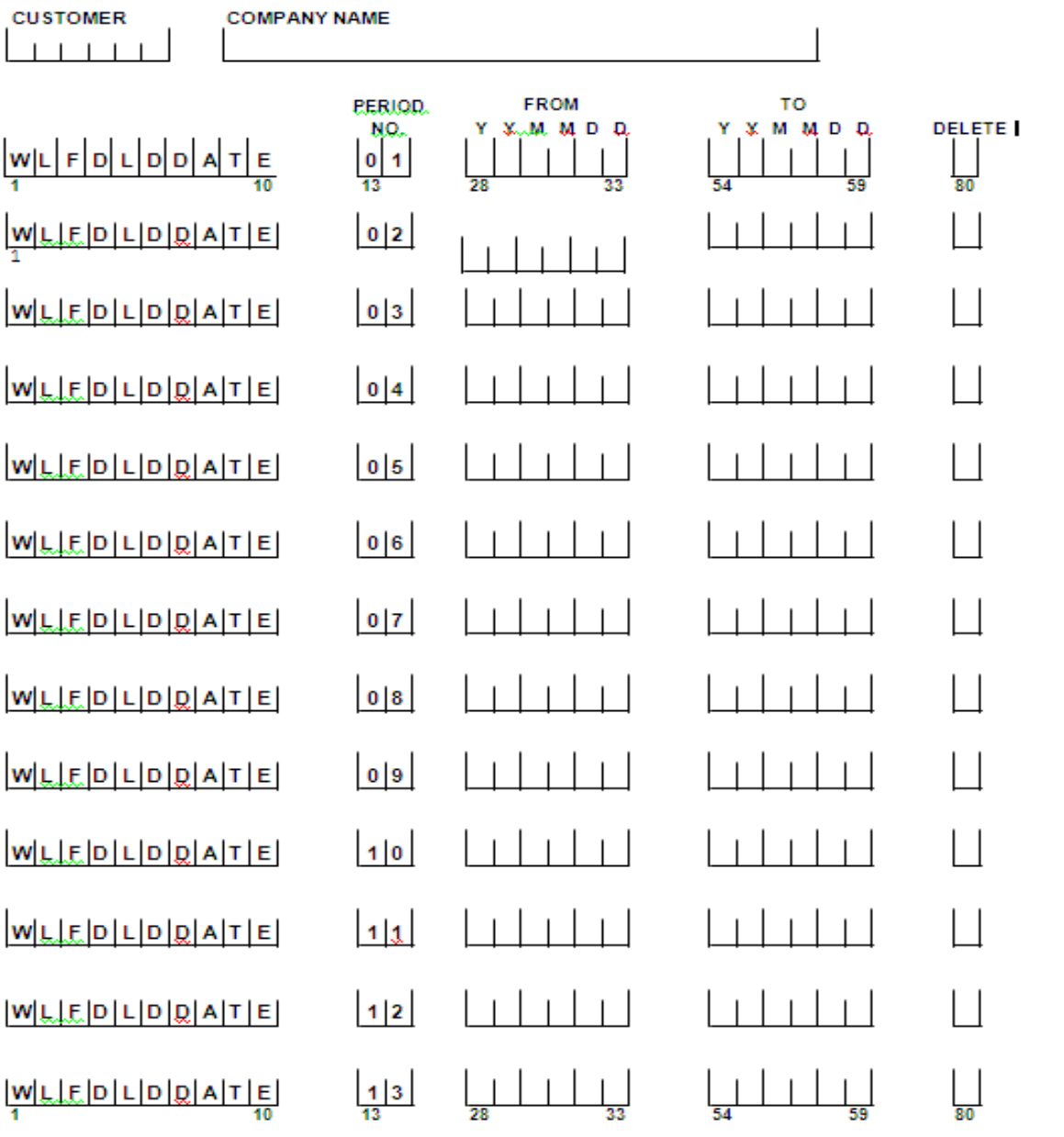

**AUTHORIZED** 

**CD**

# <span id="page-51-0"></span>Payflex year-end tax forms on CD/postage request

#### <span id="page-51-1"></span>*This form MUST be received by Ceridian By March 1, 2022*

#### *\*\*\*ONLY IF CHANGES ARE REQUIRED\*\*\**

#### **PLEASE EMAIL TO: payflex@ceridian.com**

**TAX FORMS Solution 2008 CON** 

**W L F D 9 9 T A X F O R M S MAG T A P E S 1 26 29**

#### **REQUEST POSTAGE (for Tax Forms to be mailed out by Ceridian)**

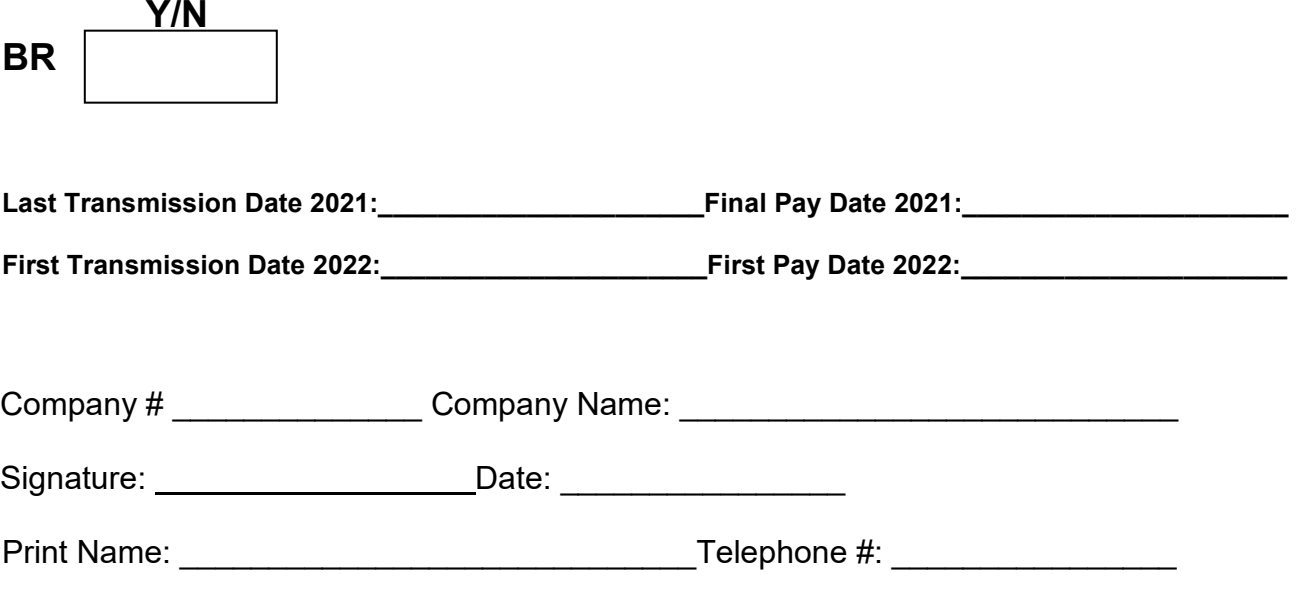

# <span id="page-52-0"></span>**Appendix B**

# <span id="page-52-1"></span>SQL server OSQL instructions

#### **Perform the following steps on the Database Server:**

- 1. Detach the current database:
	- a. Click **Start → Run**.

The **Run** window opens.

b. In the **Open** textbox, type: **osql –U <user\_id> -P <password>**. (Replace <user\_id> and <password> with your actual user ID and password).

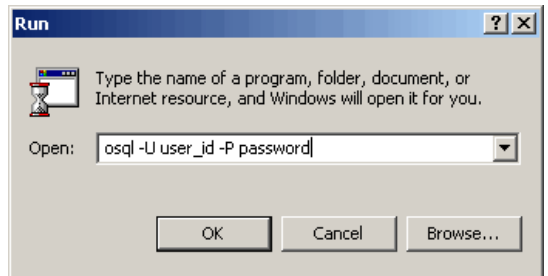

- c. Click **OK**, and login to OSQL.
- d. Type the following command in the **OSQL Query** window. (Replace DatabaseName with the name of your Payflex database).

#### **sp\_detach\_db\_'DatabaseName', True**

- e. Press **Enter**.
- f. On the next line, type **go** and press **Enter** to execute the command.

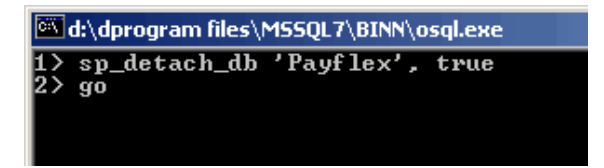

- 2. Create year-end database files:
	- a. Copy the **DatabaseName\_Data.mdf** file and rename it to **DatabaseName\_####YE\_Data.mdf** (#### represents the year-end year the client wants to create).
	- b. Copy the **DatabaseName\_Log.ldf** file and rename it to **DatabaseName\_####YE\_Log.Idf** (#### represents the year-end year the client wants to create).
- 3. Reattach the current database:

After copying the current database files to create year-end database files, reattach the current database.

a. Type the following command in the **OSQL Query** window:

#### **sp\_attach\_db @dbname='DatabaseName',**

#### **@filename1='Path\DatabaseName\_Data.mdf',**

#### **@filename2='\Path\DatabaseName\_Log.ldf'**

- b. Press **Enter**.
- c. Type **go**.
- d. Press **Enter** to execute the query to reattach the current database.

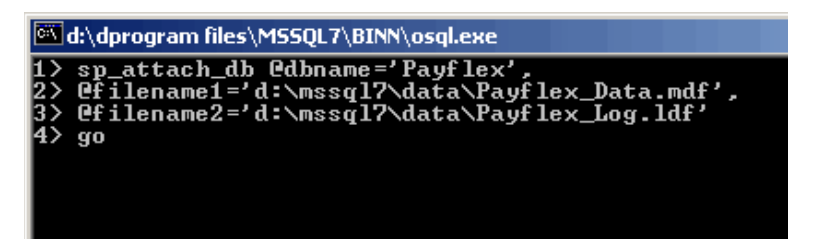

- 4. Attach the year-end database:
	- a. Type the following command in the **OSQL Query** window: (#### represents the year-end payroll year being created)

#### **sp\_attach\_db @dbname='DatabaseName\_####YE',**

#### **@filename1='Path\DatabaseName\_####YE\_Data.mdf',**

#### **@filename2='\Path\DatabaseName\_####YE\_Log.ldf'**

- b. Press **Enter**.
- c. Type **go**.
- d. Press **Enter** to execute the query to attach the year-end database.

#### **Note:** Make sure that the current and year-end databases are successfully attached.

- 5. Convey success or failure of task:
	- a. Inform the payroll user if all of the steps were carried out and the database attached successfully.
	- b. If the DBA reports that all steps were successful, click **OK** to continue setting up the year-end. Otherwise, click **Cancel**.
	- c. The system opens the company in year-end once it finished setup.